# **UNIVERSIDADE REGIONAL DE BLUMENAU CENTRO DE CIÊNCIAS EXATAS E NATURAIS CURSO DE SISTEMAS DE INFORMAÇÃO – BACHARELADO**

# **SISTEMAS DE INFORMAÇÃO PARA CONTROLE**

# **FINANCEIRO DE UMA MICROEMPRESA VIA WEB**

**LEONARDO FILIPE PAMPLONA**

**BLUMENAU 2010** 

### **LEONARDO FILIPE PAMPLONA**

# **SISTEMAS DE INFORMAÇÃO PARA CONTROLE FINANCEIRO DE UMA MICROEMPRESA VIA WEB**

Trabalho de Conclusão de Curso submetido à Universidade Regional de Blumenau para a obtenção dos créditos na disciplina Trabalho de Conclusão de Curso II do curso de Sistemas de Informação— Bacharelado.

Prof. Roberto Heinzle , Mestre – Orientador

**BLUMENAU 2010** 

# **SISTEMAS DE INFORMAÇÃO PARA CONTROLE FINANCEIRO DE UMA MICROEMPRESA VIA WEB**

Por

#### **LEONARDO FILIPE PAMPLONA**

Trabalho aprovado para obtenção dos créditos na disciplina de Trabalho de Conclusão de Curso II, pela banca examinadora formada por:

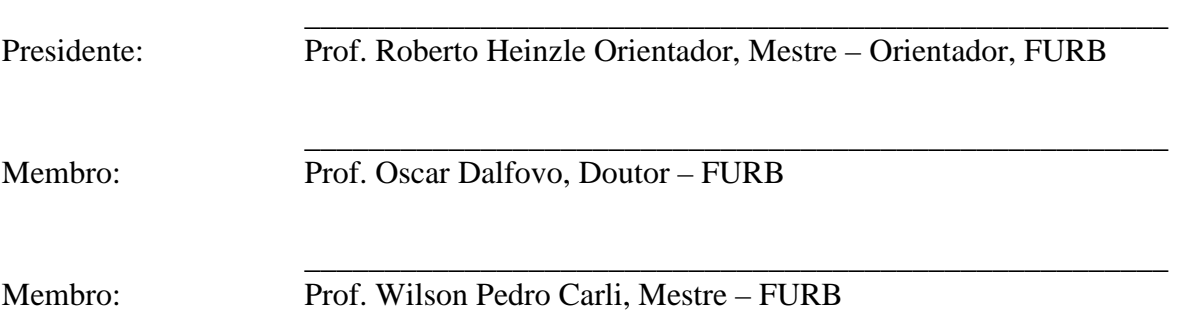

Blumenau, 07 de julho de 2010.

Dedico este trabalho a meus pais, familiares, amigos e minha namorada, que me apoiaram e me ajudaram diretamente na realização deste.

#### **AGRADECIMENTOS**

À Deus, pela luz, força, coragem e perseverança ao longo desta caminhada.

À meus pais, Vera e José, que mesmo longe me apoiaram durante todos estes anos, ensinando-me e mostrando-me o caminho certo a seguir.

À minha família, pelos incentivos dedicados, permitindo que eu alcance meus objetivos.

À minha namorada, Naiá, pelo incentivo, força e compreensão nas horas difíceis encontradas nesta jornada.

Aos meus amigos da faculdade e do trabalho, pela ajuda e auxílio prestado nos momentos que precisei.

Ao meu orientador, Roberto Heinzle, por ter acreditado na conclusão deste trabalho.

Embora ninguém possa voltar atrás e fazer um novo começo. Qualquer um pode começar agora e fazer um novo fim.

Chico Xavier

### **RESUMO**

Com o novo panorama empresarial após a globalização, toda empresa necessita ter um sistema de informação, que lhe forneça informações externas e internas em um curto espaço de tempo. Com estas informações, podem-se tomar decisões mais seguras e buscar um diferencial competitivo e crescente perante o mercado. Este trabalho tem como objetivo principal apresentar o desenvolvimento de um sistema para o controle financeiro de uma microempresa via *web*, visto que, a internet desempenha hoje um grande papel no processo de tomada de decisões. Com os resultados, espera-se proporcionar novas perspectivas para a microempresa, tais como a agilidade nos processos financeiros diários, a diminuição do retrabalho, o acesso fácil e rápido das informações gerenciais do sistema através da internet, os relatórios para apoio na tomada de decisão do gestor em tempo real, entre outros. Pode-se concluir que, a informatização das finanças da empresa possibilitará que ela aumente sua eficiência e eficácia, melhorando assim, sua competitividade junto aos concorrentes, o que consequentemente faz com que cresça a satisfação dos clientes, aumentando assim, a lucratividade.

Palavras-chave: Sistemas de informação. Controle financeiro. Microempresa.

# **ABSTRACT**

With the new corporate program after globalization, every company needs to have a system of information, to provide external and internal information in a short space of time. With these information, we may take safer decisions and seek a competitive differential and increasing in the presence of the market. This work, has as its main objective present the development of a system for the financial control of a small company via the web, since, the internet plays today a major role in the process of decision making. With the results, we hope to provide new perspectives for small companies, such as: agility in the daily financial process, reduction of rework, easy and fast access to information management through the system internet, reports to support in the decision of the authorizing officer in real time, among others. We may conclude that, the computerization of the company's finances will allow it to increase its efficiency and effectiveness, thus improving, its competitiveness with competitors, which consequently makes customer satisfaction increase, thus increasing, the profitability.

Key-words: System of information. Financial control. Small company.

# **LISTA DE ILUSTRAÇÕES**

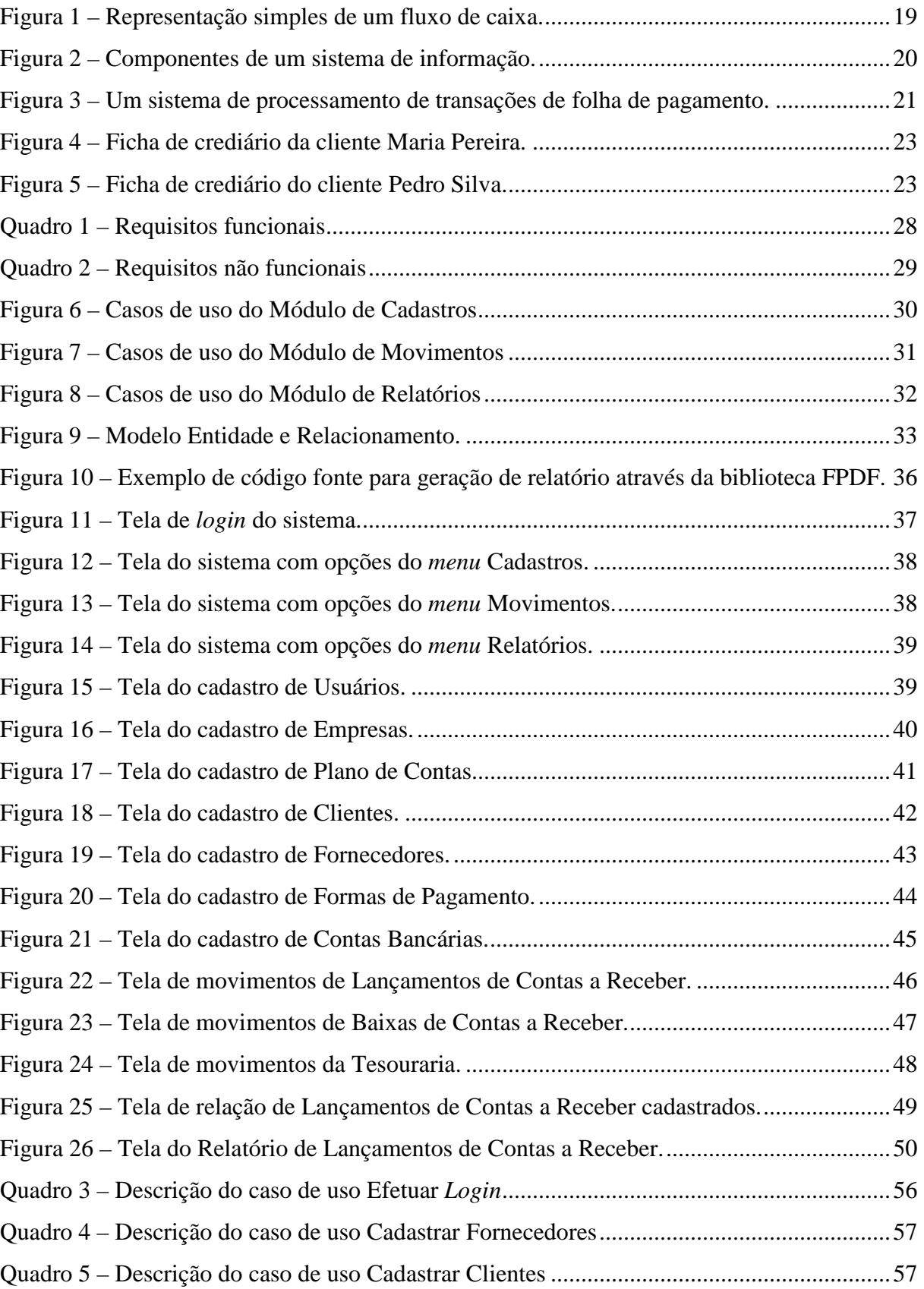

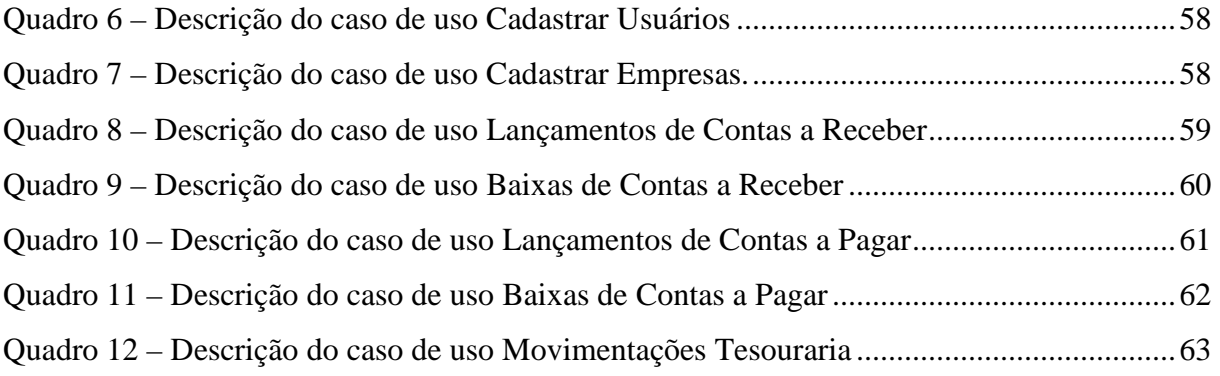

# **LISTA DE SIGLAS**

- ABNT Associação Brasileira de Normas Técnicas
- CASE *Computer Aided Software Engeneering*
- CEP Código de Endereçamento Postal
- CNPJ Cadastro Nacional de Pessoa Jurídica
- CPF Cadastro de Pessoas Físicas
- CSS *Cascading Style Sheets*
- HTML *Hypertext Markup Language*
- MER Modelo Entidade/Relacionamento
- PDF *Portable Document Format*
- PHP *Personal Home Page Tools*
- SQL *Structured Query Language*
- SI Sistemas de Informação
- SPT Sistema de Processamento de Transações
- UF Unidade Federativa
- UML *Unified Modeling Language*

# **SUMÁRIO**

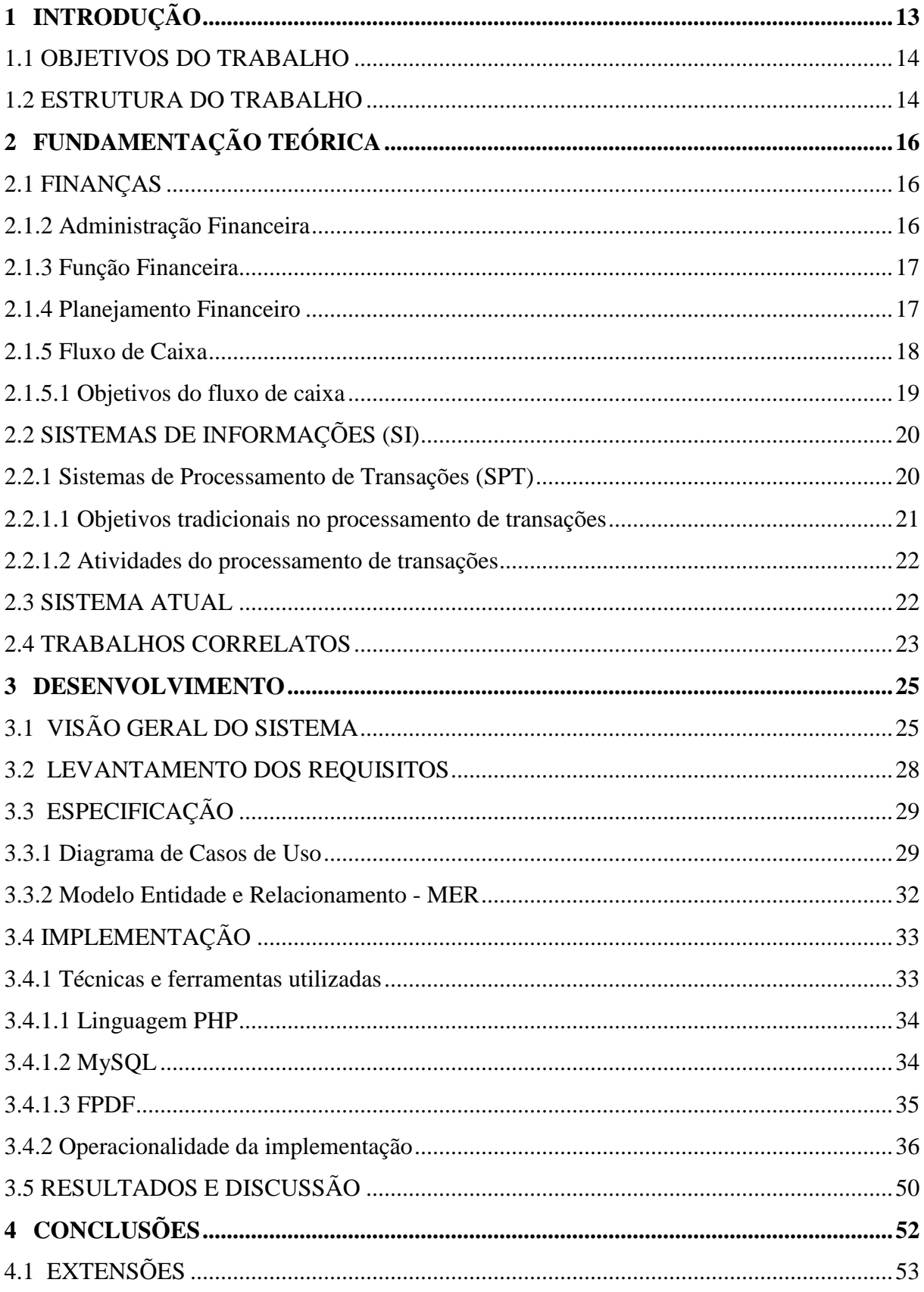

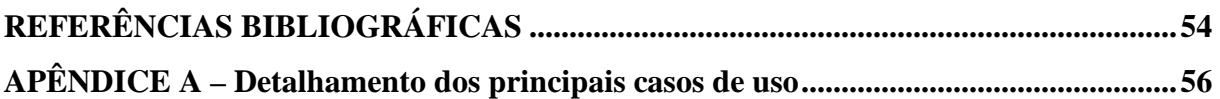

#### **1 INTRODUÇÃO**

Dentro da composição empresarial, uma das principais áreas da empresa é o setor financeiro. Este está ligado diretamente aos pagamentos e recebimentos, controle do caixa, contas bancárias, entre outras. A administração financeira é essencial para a sobrevivência e sucesso de qualquer empresa, a qualquer tempo, tenha ela o porte que tiver. Sabe-se que, a gestão racional e eficiente dos controles financeiros da empresa é tão importante quanto à capacidade de produção e faturamento.

A globalização criou um novo contexto empresarial, sendo que, a tecnologia da informação através dos sistemas de informação, veio para fornecer possibilidades de permanente atualização e integração do negócio. Uma empresa com um sistema completamente informatizado, funcionando eficiente e eficazmente, tem diversas vantagens, seja em relação à diminuição do tempo utilizado para retrabalho, à organização, à facilidade de obter informações gerenciais e muitos outros aspectos que contribuem para o sucesso e crescimento de uma pequena empresa (BERALDI; ESCRIVÃO FILHO, 2000, p. 46-47). Hoje em dia é difícil ter o controle administrativo, principalmente o financeiro sem auxílio do computador.

Para Lemes Júnior, Rigo e Cherobim (2002, p. 17), "a Ciência da Computação vêm em auxílio das finanças por meio de softwares específicos para os controles operacionais; de bancos de dados para coleta e sistematização de informações e de sistemas eletrônicos de informação gerencial".

Assim, este trabalho apresenta um sistema para controle financeiro à distância para o gestor, através da *web*, o mesmo foi desenvolvido para a empresa Baiúca Brinquedos Ltda, uma microempresa de comércio, em Nova Trento, Santa Catarina. A idéia surgiu da necessidade da empresa em ter um controle mais ágil, simples e dinâmico de suas finanças, onde tivesse informações com o fechamento do caixa em meses anteriores, e também onde pudesse fazer uma projeção com as despesas futuras.

Tendo em vista que hoje o controle financeiro da empresa, é feito em papéis de forma manual, notam-se os seguintes problemas, tais como, um maior trabalho no controle das finanças, a falta de históricos com as movimentações de períodos anteriores, a falta de informações gerenciais e a demora na localização de títulos a receber de clientes, possibilitando uma grande ocorrência de erros.

Através deste sistema, o usuário pode fazer as movimentações diretamente na base de

dados, com uma simples conexão a internet. Podendo-se obter informações precisas, rápidas e de forma confiável em tempo real e a qualquer hora. Um benefício é o amparo possibilitado pelos relatórios à tomada de decisão, controle e planejamento.

Para Frezatti (1997, p. 28), "um instrumento gerencial adequado é aquele que permite apoiar o processo decisório da organização. Sem ferramentas de controle, as atitudes administrativas são tomadas de modo empírico, o que muitas vezes acaba se tornando um resultado negativo". Com as informações gerenciais disponibilizadas, o administrador pode prever problemas no caixa antes que aconteçam, podendo ainda ter um maior controle interno, além de históricos com os melhores clientes e fornecedores.

#### 1.1 OBJETIVOS DO TRABALHO

O objetivo deste trabalho é o desenvolvimento de sistemas de informação para controle das movimentações financeiras de uma microempresa via *web*.

Os objetivos específicos do trabalho são:

- a) fornecer as funções de um sistema de controle financeiro, como os cadastros, os lançamentos de contas a receber, contas a pagar, baixas e da tesouraria;
- b) disponibilizar relatórios com as movimentações incluídas a fim de auxiliar no controle financeiro e planejamento da empresa.

#### 1.2 ESTRUTURA DO TRABALHO

Este trabalho está dividido em quatro capítulos. No primeiro capítulo, é apresentada a introdução, definido os objetivos e a estrutura do trabalho.

No segundo capítulo, é feita toda a fundamentação conceitual do trabalho e está dividida em quatro seções, que são as Finanças, os Sistemas de Informação, o Sistema Atual e os Trabalhos Correlatos.

Já no terceiro capítulo, é apresentado o levantamento de informações, as especificações do sistema e a implementação.

Por fim, no quarto capítulo, são apresentadas as conclusões e recomendações sobre

trabalhos futuros.

#### **2 FUNDAMENTAÇÃO TEÓRICA**

Neste capítulo, apresenta-se a fundamentação teórica sobre o trabalho proposto. Esta fundamentação está dividida em Finanças e Sistemas de Informação. Por fim, descreve-se o sistema atual utilizado pela empresa e os trabalhos correlatos relacionados a este assunto.

#### 2.1 FINANÇAS

 Segundo Gitman (2004, p. 4), finanças são "a arte e a ciência da gestão do dinheiro. Praticamente todos os indivíduos e organizações recebem ou levantam, gastam ou investem dinheiro". Em suma, esta ciência é ampla e faz parte do cotidiano de qualquer pessoa, organização ou governo, no controle de recursos para compras e aquisições, tal como, nas transferências monetárias e no mercado financeiro. Conforme Groppelli e Nikbakht (2002, p.4), podem conceituar finanças como "a aplicação de uma série de princípios econômicos e financeiros para maximizar a riqueza ou o valor total de um negócio".

#### 2.1.2 Administração Financeira

Um dos ramos de finanças é a administração financeira. A mesma existe em qualquer tipo de empresa, onde a pessoa responsável por esta área tem o objetivo de aumentar a rentabilidade sem comprometer a liquidez. Conforme Lemes Júnior, Rigo e Cherobim (2002, p. 5), "a administração financeira é a arte e a ciência de administrar recursos financeiros para maximizar a riqueza dos proprietários. Esta administração pode ser exercida nas mais diversas organizações, seja ela indústria, comércio ou serviços".

Para se ter êxito, os administradores financeiros precisam se envolver com as mudanças que ocorrem constantemente no campo das finanças. Eles devem utilizar métodos mais sofisticados para poderem se planejar melhor num ambiente de crescente competitividade. Precisam saber lidar de forma eficaz com as mudanças que ocorrem e estão para ocorrer dentro e fora da empresa (GROPPELLI; NIKBAKHT, 2002, p. 5).

A administração financeira é necessária para a sobrevivência e para o êxito de qualquer

organização, a qualquer tempo. A gestão racional e eficiente dos controles financeiros da organização é tão importante quanto a sua capacidade de comprar, produzir ou vender.

Em suma, administrar é planejar, organizar e controlar o trabalho dos membros da organização, usando todos os recursos disponíveis para alcançar os objetivos estabelecidos. Por menor que seja a empresa, com certeza ela não cabe na sua cabeça.

#### 2.1.3 Função Financeira

A função financeira está ligada ás áreas que necessitam de tomadas de decisões na empresa. O papel do administrador financeiro vem sofrendo notáveis inovações. Antigamente, a função financeira compreendia apenas em gerir a manutenção de registros das operações, da preparação e emissão de relatórios para o controle das atividades já executadas, na administração de recursos de caixa e nos meios para obtenção de recursos para pagar as contas.

Atualmente, a função ultrapassou barreiras, evoluiu, a ponto de preocupar-se com os objetivos gerais da empresa. A preocupação na emissão e preparação de relatórios das atividades passadas, para avaliar o impacto futuro dos possíveis resultados das decisões tomadas em todas as áreas. As pessoas de todos os departamentos da empresa – contabilidade, produção, vendas precisam interagir com o pessoal de finanças para realizar seus trabalhos.

Segundo Groppelli e Nikbakht (2002, p. 10), "a meta principal de um administrador financeiro é maximizar a riqueza dos acionistas. A maximização dos lucros é uma meta de curto prazo que não se remete, ela própria, a alguns fatores-chave, um dos quais é um nível aceitável de risco".

O administrador financeiro deve ter o cuidado de fazer sempre uma crítica de sua dinâmica de trabalho. O mesmo não pode se acomodar na simples posição de autorizador de gastos, assinar cheques e ir ao banco para cobrir rombos na conta.

#### 2.1.4 Planejamento Financeiro

Os objetivos financeiros seriam simples de serem alcançados, se sempre houvesse apenas um caminho a ser seguido. Porém, na maioria das vezes, existem inúmeras alternativas

que se apresentam ao empresário, cujos retornos financeiros estão ligados a formas diferentes de distribuição no tempo, e o planejamento financeiro é a melhor receita para se ter uma empresa sólida.

De acordo com Megginson, Mosley e Pietri (1998, p. 129) vê-se que "o planejamento pode ser definido como o processo de estabelecer objetivos ou metas, determinando a melhor maneira de atingi-las". Os mesmos autores afirmam que "o planejamento estabelece o alicerce para as subseqüentes funções de organizar, liderar e controlar, e por isso é considerado função fundamental do administrador". A falta de um planejamento financeiro sólido pode acarretar em sérios problemas para a empresa, inclusive de levar a falência da mesma, tendo em vista que, o planejamento visa contribuir para a definição dos objetivos e metas.

A informática trouxe imensas facilidades para as atividades relacionadas ao controle e planejamento financeiro, possibilitando, com grande rapidez e altos níveis de detalhes, simulações de resultados decorrentes de diversas alternativas do planejamento da empresa, e, em tempo real, o gestor da empresa pode saber os reflexos financeiros de decisões propostas em análise (LEMES JÚNIOR; RIGO; CHEROBIM, 2002, p. 506).

#### 2.1.5 Fluxo de Caixa

A sobrevivência da empresa depende do grau de acerto da gestão financeira. Se os fluxos de caixa são otimizados, dimensiona-se com segurança ao capital de giro. Essa é uma das preocupações das empresas, pois os custos financeiros podem absorver valores significativos das receitas operacionais.

O fluxo de caixa é uma das principais ferramentas para os gestores de uma empresa, pois, permite que sejam prognosticadas, planejadas e projetadas as necessidades ou não de busca de recursos financeiros por parte da empresa para determinado período. De acordo com Zdanowicz (1998, p. 23), "o fluxo de caixa pode ser conceituado como um instrumento que relaciona o conjunto de ingressos e de desembolsos de recursos financeiros pela empresa em determinado período". Para Gitman (2004, p. 84), "o fluxo de caixa é o sangue da empresa, é o tema de preocupação básica do administrador financeiro, tanto na gestão das finanças no dia-a-dia quanto no planejamento e na tomada de decisões estratégicas voltadas para a criação de valor para o acionista".

Em suma, pode-se conceituar fluxo de caixa de uma forma mais sintética, pois o mesmo é o instrumento de planejamento financeiro, que corresponde às estimativas de entradas e saídas de caixa em certo período de tempo projetado. De uma forma simples podese representar o fluxo de caixa conforme figura 1.

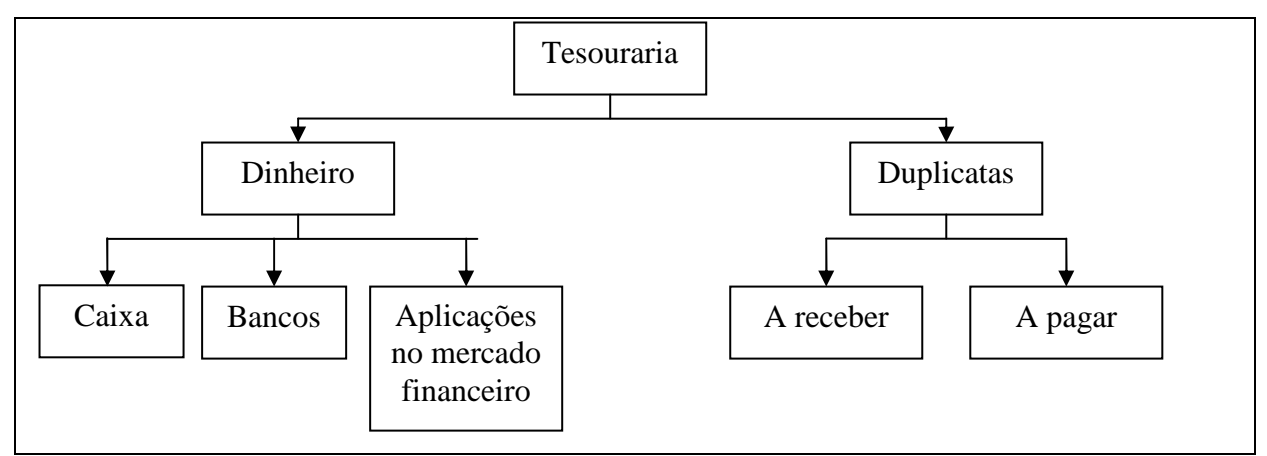

Figura 1 – Representação simples de um fluxo de caixa.

#### 2.1.5.1 Objetivos do fluxo de caixa

O principal objetivo do fluxo de caixa é dar uma visão das atividades desenvolvidas, bem como as operações financeiras que são realizadas diariamente, no grupo do ativo circulante, dentro das disponibilidades, e que representam o grau de liquidez da empresa.

> O fluxo de caixa tem como objetivo básico, a projeção das entradas e das saídas de recursos financeiros para determinado período, visando prognosticar a necessidade de captar empréstimos ou aplicar excedentes de caixa nas operações mais rentáveis para a empresa. (ZADNOWICZ, 1998, p.24).

Dentre os objetivos básicos do fluxo de caixa podemos destacar:

- a) programar os ingressos e os desembolsos de caixa, de forma criteriosa, permitindo determinar o período em que deverá ocorrer carência de recursos e o montante, havendo tempo suficiente para as medidas necessárias;
- b) providenciar os recursos para atender os projetos de implantação, expansão, modernização industrial e/ou comercial;
- c) verificar a possibilidade de aplicar possíveis excedentes de caixa;
- d) estudar um programa saudável de empréstimos ou financiamentos;
- e) projetar um plano efetivo de pagamentos dos débitos;
- f) analisar a viabilidade de serem comprometidos os recursos pela empresa;
- g) participar e integrar todas as atividades da empresa, facilitando assim os controles financeiros;
- h) determinar quanto de recursos próprios a empresa dispõe em dado período, e

aplica-los de forma mais rentável possível, bem como analisar os recursos de terceiros que satisfaçam as necessidades da empresa.

#### 2.2 SISTEMAS DE INFORMAÇÕES (SI)

De acordo com Stair e Reynolds (2006, p. 12), "um SI é um conjunto de elementos ou componentes inter-relacionados que coletam (entrada), manipulam (processo) e disseminam (saída) dados e informações e oferecem um mecanismo de realimentação para atingir um objetivo", conforme mostrado na figura 2.

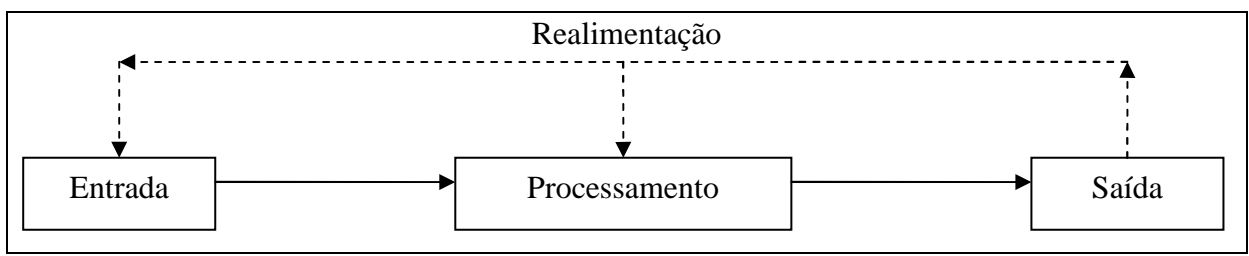

Fonte: Stair e Reynolds (2006, p.12).

Figura 2 – Componentes de um sistema de informação.

Os componentes de um SI se dividem em:

- a) entrada: é a atividade coletar e capturar informações, existem duas formas de processamento manual e automatizado que tratam da inclusão de dados num SI;
- b) processamento: envolve a conversão ou transformação de dados em saídas úteis. O mesmo pode envolver ações alternativas e cálculos, bem como armazenamento de dados para uso futuro;
- c) saída: se trata da produção de informações relevantes, geralmente na forma de relatórios e documentos;
- d) realimentação: é a saída que é usada para fazer ajustes nas entradas ou nas atividades de processamento. Componente importante para gerentes e tomadores de decisões.
- 2.2.1 Sistemas de Processamento de Transações (SPT)

Uma das ramificações de sistemas de informação é o SPT, este tem por objetivo realizar e gravar as transações de rotinas diárias necessárias para conduzir uma organização. O sistema de informação torna os processos de uma empresa mais confiável e menos burocrático. De acordo com Laudon e Laudon (2004, p. 41), "SPTs são os sistemas integrados básicos que atendem ao nível operacional da organização", os autores afirmam que um SPT "é um sistema computadorizado que realiza e registra as transações rotineiras necessárias ao funcionamento da empresa". Conforme Stair e Reynolds (2006, p. 20), "SPT é um conjunto organizado de pessoas, procedimentos, software, base de dados e dispositivos para registrar transações completas de negócios". Na figura 3 temos um exemplo de SPT para folha de pagamento.

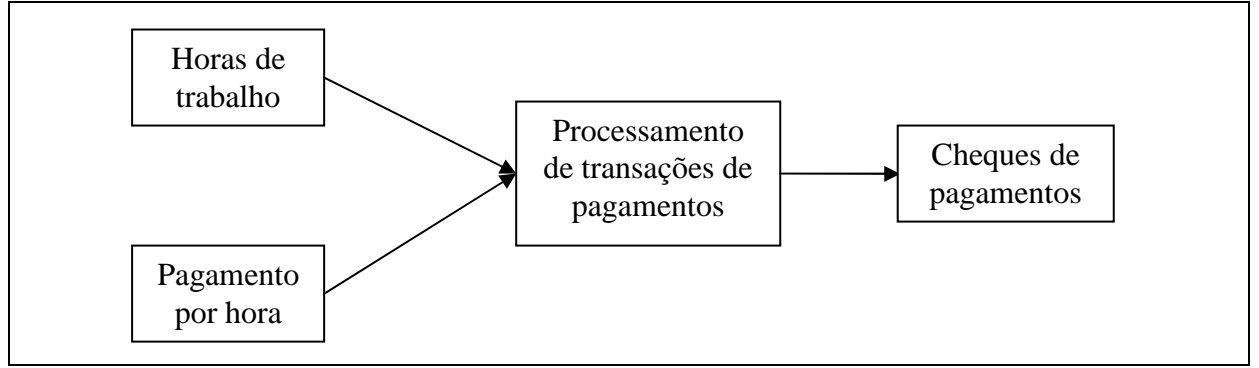

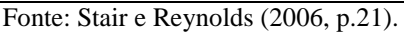

Figura 3 – Um sistema de processamento de transações de folha de pagamento.

2.2.1.1 Objetivos tradicionais no processamento de transações

Segundo Stair e Reynolds (2006, p. 328-331) as organizações esperam que seus SPTs atinjam alguns objetivos, tais como:

- a) processar dados gerados por transações e sobre transações;
- b) manter um alto grau de precisão e integridade;
- c) produzir documentos e relatórios com eficiência;
- d) elevar a eficiência de trabalho;
- e) ajudar a prover serviços incrementados;
- f) ajudar a construir e manter a lealdade dos clientes;
- g) conquistar vantagens competitivas.

Qualquer SPT realiza um mesmo conjunto de atividades, podem-se enumerar elas:

- a) coleta de dados: processo de captura e organização de todos os dados necessários para que se completem as transações, podendo ser manual ou automatizado;
- b) edição de dados: processo de verificação da validade e da completude dos dados;
- c) correção de dados: processo de reentrada de dados incorretos que foram detectados durante a edição;
- d) manipulação de dados: processo de realização de cálculos e outras transformações de dados relacionadas às transações comerciais;
- e) armazenagem de dados: processo de atualização de uma ou mais bases de dados com novas transações;
- f) produção de documentos: processo da geração de registros e relatórios, podendo ser impressos ou exibidos na tela.

#### 2.3 SISTEMA ATUAL

A empresa para o qual este trabalho foi desenvolvido, atua com a venda de brinquedos, artigos de R\$ 1,99, utensílios domésticos, ferramentas, entre outros produtos. A mesma foi fundada no ano de 1999, possui três funcionários e está localizada no município de Nova Trento, no estado de Santa Catarina.

Atualmente todo o controle financeiro é feito em papéis, onde constam as informações de receitas e despesas diárias, totalizando no final do mês o lucro ou prejuízo da empresa neste período. Existe também, um fichário, onde cada cliente possui uma ficha, que são anotadas as compras à prazo. A ordenação do fichário é feita em ordem alfabética, porém nem sempre fica arrumado corretamente, o que acaba dificultando a localização desta ficha no momento do pagamento. É válido lembrar que existem casos onde um dos funcionários não lembra ou não sabe que o cliente está devendo e acaba criando uma nova ficha. Nas figuras 4 e 5 aparecem dois exemplos de fichas de clientes da loja.

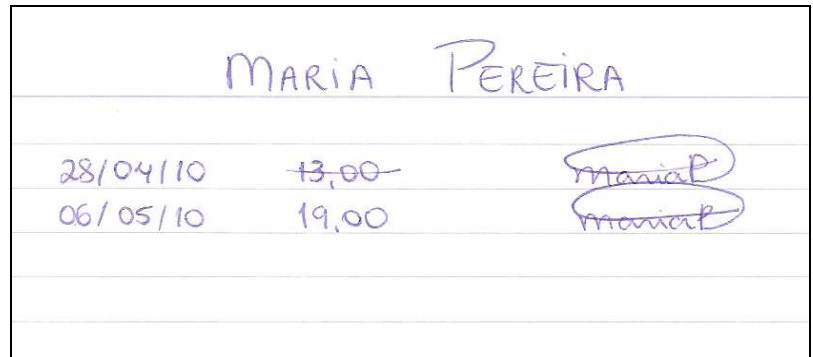

Fonte: adaptado pelo autor.

Figura 4 – Ficha de crediário da cliente Maria Pereira.

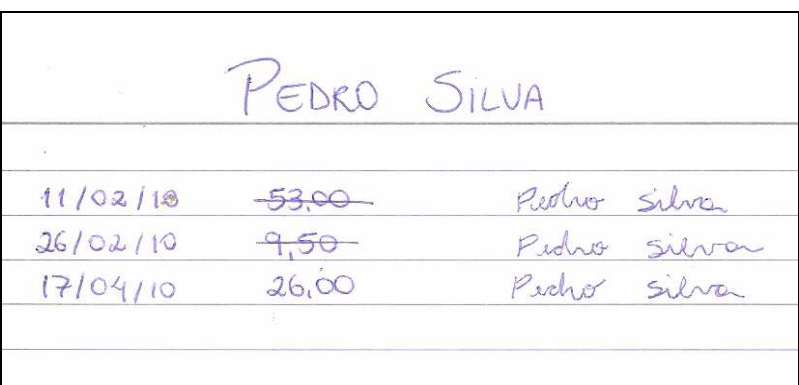

Fonte: adaptado pelo autor.

Figura 5 – Ficha de crediário do cliente Pedro Silva.

#### 2.4 TRABALHOS CORRELATOS

Existem diversos sistemas para controle financeiro disponíveis no mercado, por se tratar de uma necessidade de qualquer empresa estruturada e que pretende se manter no mercado. Faz-se necessário isto, para melhorar as informações na tomada de decisão, redução de custos e automatização das rotinas diárias.

FinanceiroWeb (2007), desenvolveu o sistema FinanceiroWeb. O mesmo é totalmente *web*, sob medida, para a gestão financeira empresarial ou pessoal; é intuitivo e de fácil utilização, desenvolvido em Java e a base de dados em MySQL. A versão empresarial para acesso até três usuários custa R\$ 129,00 por mês.

Neo Software (2006), desenvolveu o WebFinan para controle de toda a parte financeira de uma empresa, mais à parte de *Webhost* (hospedagem e revenda de sites). Possui integrações com outros sistemas, geração de boletos e envio aos clientes, e emissão de relatórios, tais como o fluxo de caixa, contas a receber e contas a pagar. O sistema é desenvolvido na linguagem Visual Basic 6.0 e *Active Server Pages* (ASP) com a base de dados em MySQL. O aluguel do sistema custa R\$ 19,90 por mês.

Muitos trabalhos já foram desenvolvidos na área de finanças, contudo, a grande maioria deles é voltada para os benefícios e funcionalidades que o fluxo de caixa permite para o planejamento financeiro da empresa. Gazzoni (2003) adaptou um modelo de fluxo de caixa para auxiliar o gestor no planejamento de seu negócio, tal estudo foi direcionado para o ramo hoteleiro.

Todos os sistemas citados acima oferecem um amplo controle financeiro para empresas, com recursos de relatórios, controle e emissão de cheques, conciliação de títulos entre outros, porém, os mesmos são softwares proprietários que cobram mensalidade. Outro aspecto é que vários recursos disponíveis dos softwares proprietários não serão utilizados pela empresa em questão.

#### **3 DESENVOLVIMENTO**

Neste capítulo, apresentam-se a visão geral do sistema, levantamento dos requisitos, especificações técnicas, como a modelagem do sistema através dos diagramas de casos de uso e do modelo de entidade-relacionamento, implementação e por fim os resultados e discussões obtidos.

#### 3.1 VISÃO GERAL DO SISTEMA

O que se propôs neste trabalho, foi o desenvolvimento de um sistema de informação para controle financeiro de uma microempresa via *web*. Inicialmente é utilizado apenas por um usuário. Os cadastros precisam ser incluídos antes de tentar incluir as movimentações, podendo-se incluir ou atualizar os cadastros quando for necessário. Feito isto, o usuário tem a opção de realizar lançamentos de contas a receber e/ou contas a pagar. Estes lançamentos são integrados automaticamente na tela de baixas de contas a receber/pagar. Após isto, faz-se a baixa dos títulos, os movimentos da tesouraria são feitos numa tela própria, podendo este ser de entrada, saída ou ambos.

No desenvolvimento foi utilizada a linguagem PHP e *JavaScript*, com integração ao banco de dados MySQL. O servidor *web* é o Apache. Os navegadores compatíveis para utilização do sistema serão Mozilla Firefox e Google Chrome.

O sistema está dividido em três módulos:

a) Módulo de Cadastros: neste módulo são incluídas as informações iniciais do sistema, no qual está dividido em:

- Cadastro de Empresas/Filiais – neste cadastro são informados todos os dados cadastrais e fiscais referentes à empresa e às filiais, caso houver;

- Cadastro de Clientes – este cadastro tem por finalidade relacionar todos os clientes da empresa. Nele são informados todos os dados cadastrais, tais como, razão social, Cadastro Nacional de Pessoa Jurídica/Cadastro de Pessoas Físicas (CNPJ/CPF), endereço, inscrições legais e dados do responsável pela empresa cliente;

- Cadastro de Fornecedores – este cadastro tem por finalidade relacionar todos os fornecedores da empresa. Nele são informados todos os dados cadastrais como a razão social, o CNPJ/CPF, o endereço, as inscrições legais e cadastrais e os dados do responsável pela empresa fornecedora;

- Cadastro de Plano de Contas – este cadastro possui os dados de cada conta título ou analítica que compõe o plano de contas contábil da empresa, onde é possível informar a descrição da conta, a classificação e as suas características (Caixa, Banco, Clientes, Fornecedores, Entrada de Recursos e Saída de Recursos);

- Cadastro de Usuários – este cadastro possibilita o controle de entrada no sistema dos usuários através do seu nome de usuário e senha;

- Cadastro de Formas de Pagamento – este cadastro tem por finalidade relacionar as formas de pagamento praticadas pela empresa, ou seja, define as transferências de valores entre quem paga e quem recebe, padronizando e facilitando a sua utilização no sistema;

- Cadastro de Contas Bancárias – este cadastro é utilizado para cadastrar as contas correntes e conta caixa da empresa no sistema. Apesar de estar disponível, este cadastro também pode ser feito diretamente no cadastro de Plano de Contas;

b) Módulo de Movimentações: neste módulo são realizados os lançamentos financeiros diários, no qual está dividido em:

- Lançamentos de Contas a Receber – são registrados todos os títulos relacionados à vendas que a empresa realizar. Através do registro destas informações é permitido o controle e acompanhamento de entradas monetárias da empresa (passadas e futuras) em consultas e relatório com os lançamentos incluídos;

- Baixas de Contas a Receber – o sistema disponibiliza os títulos incluídos na tela de Lançamentos de Contas a Receber, para registrar as liquidações de recebimentos;

- Lançamentos de Contas a Pagar – são registrados todos os títulos relacionados a pagamentos a serem efetuados, como as compras, os empréstimos, as despesas (salários, faturas de energia elétrica, aluguéis, entre outros). Através do registro destas informações é permitido o controle e acompanhamento de saídas monetárias da empresa (passadas e futuras) em consultas e relatório com os lançamentos incluídos;

- Baixas de contas a Pagar – o sistema disponibiliza os títulos incluídos na tela de Lançamentos de Contas a Pagar para registrar as liquidações de pagamentos;

- Tesouraria – através da Tesouraria, é possível obter o controle da movimentação financeira da empresa, ou seja, as entradas e as saídas das contas de caixa, bancos e aplicações de liquidez imediata. Os lançamentos na Tesouraria referente a entradas por recebimento de títulos e saídas por pagamento de títulos, serão incluídos automaticamente no momento em que se efetuar a baixa de títulos no Contas a Receber e Contas a Pagar. Além destas entradas e saídas, a tesouraria registra as movimentações de caixa e banco que não são provisionados (lançamento direto de receita/despesa contra caixa/banco);

c) Módulo de Relatórios: neste módulo são gerados os relatórios para controle da saúde financeira da empresa. Os relatórios que são disponibilizados são os seguintes:

- Relatório de Movimentos de Contas a Receber – o relatório tem por objetivo disponibilizar os títulos de contas a receber de forma individual, permitindo efetuar o acompanhamento de todos os valores registrados;

- Relatório de Baixas de Contas a Receber – este relatório tem por objetivo disponibilizar para a consulta e impressão os dados detalhados de títulos baixados de contas a receber, de forma individual, permitindo efetuar o acompanhamento de todos os valores registrados;

- Relatório de Movimentos de Contas a Pagar – o relatório tem por objetivo disponibilizar os títulos de contas a pagar de forma individual, permitindo efetuar o acompanhamento de todos os valores registrados;

- Relatório de Baixas de Contas a Pagar – este relatório tem por objetivo disponibilizar para a consulta e impressão os dados detalhados de títulos baixados de contas a pagar, de forma individual, permitindo efetuar o acompanhamento de todos os valores registrados;

- Relatório de Movimentos da Tesouraria – fornece informações sobre as entradas e saídas de caixa e bancos de forma individual, permitindo efetuar o acompanhamento de todos os valores e saldos;

- Relatório de Fluxo de Caixa – este relatório tem o objetivo de sumarizar os saldos bancários/caixa, os títulos de Contas a Receber, Contas a Pagar e a movimentação da Tesouraria, ajudando na tomada de decisão da empresa.

#### 3.2 LEVANTAMENTO DOS REQUISITOS

A fase de levantamento dos requisitos visa buscar junto ao usuário, seus sistemas e artefatos, a maior quantidade de informações possíveis sobre as funções que o sistema deve executar e suas limitações/restrições nas quais o sistema deve trabalhar (WAZLAWICK, 2004, p. 33).

O Quadro 1 apresenta os requisitos funcionais utilizados para o sistema e sua rastreabilidade, ou seja, vinculação com os casos de uso associados.

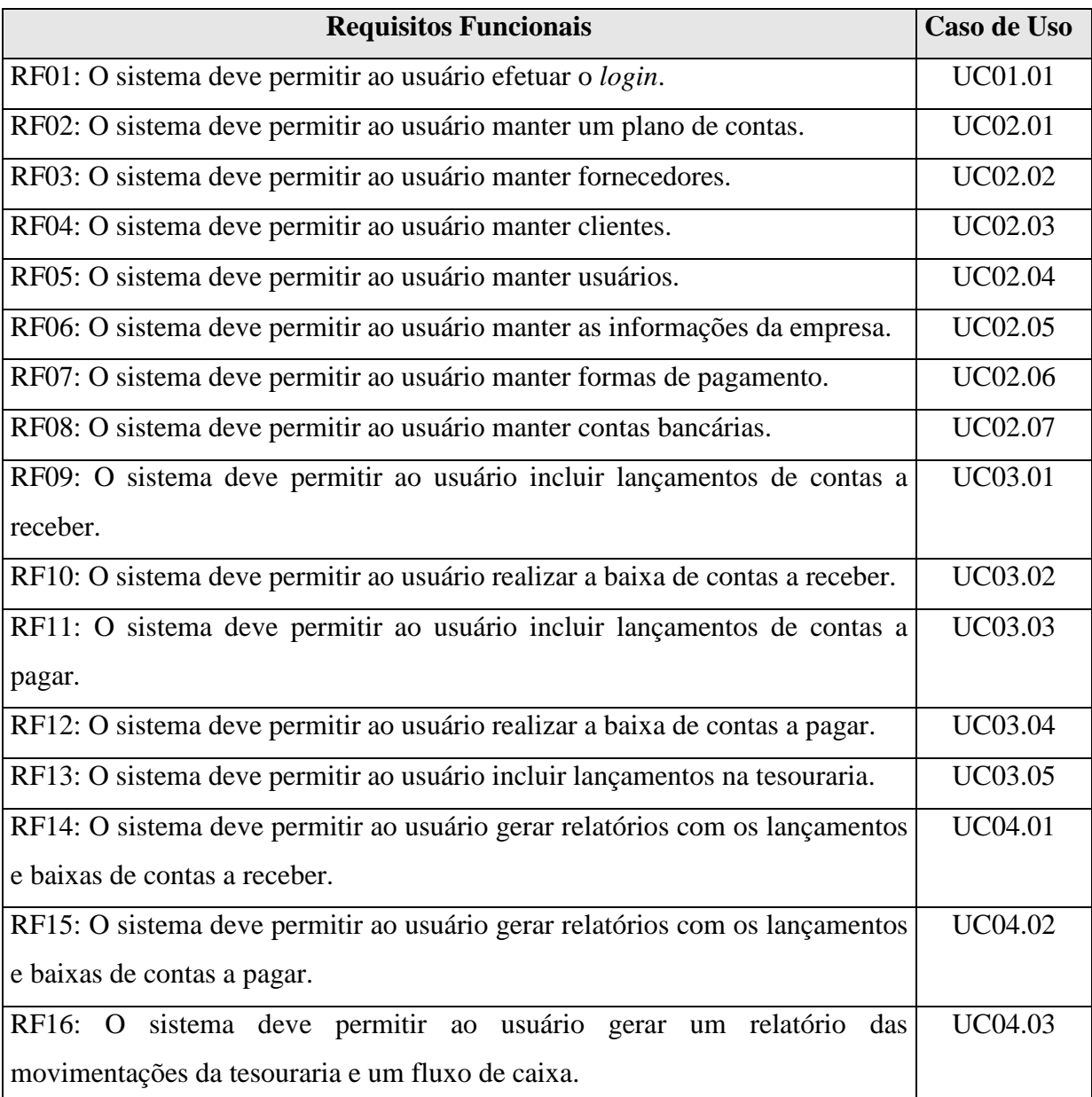

Quadro 1 – Requisitos funcionais

O Quadro 2 lista os requisitos não funcionais utilizados para o sistema.

#### **Requisitos Não Funcionais**

RNF01: O sistema deve ser desenvolvido na linguagem PHP.

RNF02: O sistema deve utilizar banco de dados MySQL.

RNF03: O sistema deve ser acessível pelos navegadores Mozilla Firefox 3.0 ou versão superior e Google Chrome 5.0.

RNF04: O sistema deve ter uma interface de fácil utilização pelo usuário.

RNF05: O sistema deve funcionar via *web*.

Quadro 2 – Requisitos não funcionais

#### 3.3 ESPECIFICAÇÃO

A especificação do sistema foi feita utilizando diagramas de UML através da ferramenta CASE Enterprise Architect 7 para o desenvolvimento dos casos de uso. Uma ferramenta CASE é um aplicativo que ajuda desenvolvedores e analistas em uma ou mais atividades do processo de desenvolvimento de um sistema. Seus objetivos são melhorar a qualidade do software e aumentar a produtividade no processo software. Para Pressman (2002, p. 807) o usa das ferramentas é importante porque "podem oferecer novos modos de olhar a informação de engenharia de software".

O último tópico apresenta o modelo de dados relacional gerado a partir da ferramenta DBDesigner 4.

3.3.1 Diagrama de Casos de Uso

Pressman (2002, p.273) conceitua um caso de uso como "um cenário que descreve como o software deve ser usado numa dada situação". Segundo Wazlawick (2004, p.46) "o objetivo de listar os casos de uso é levantar informações sobre como o sistema interage com possíveis usuários e quais consultas e transformações da informação são necessárias além daquelas já identificadas na fase de levantamento dos requisitos".

Neste tópico, são apresentados a seguir os três diagramas de casos de uso do sistema. A figura 6 apresenta os casos de uso do módulo de cadastros. A descrição dos principais casos de uso encontra-se na seção Apêndice A.

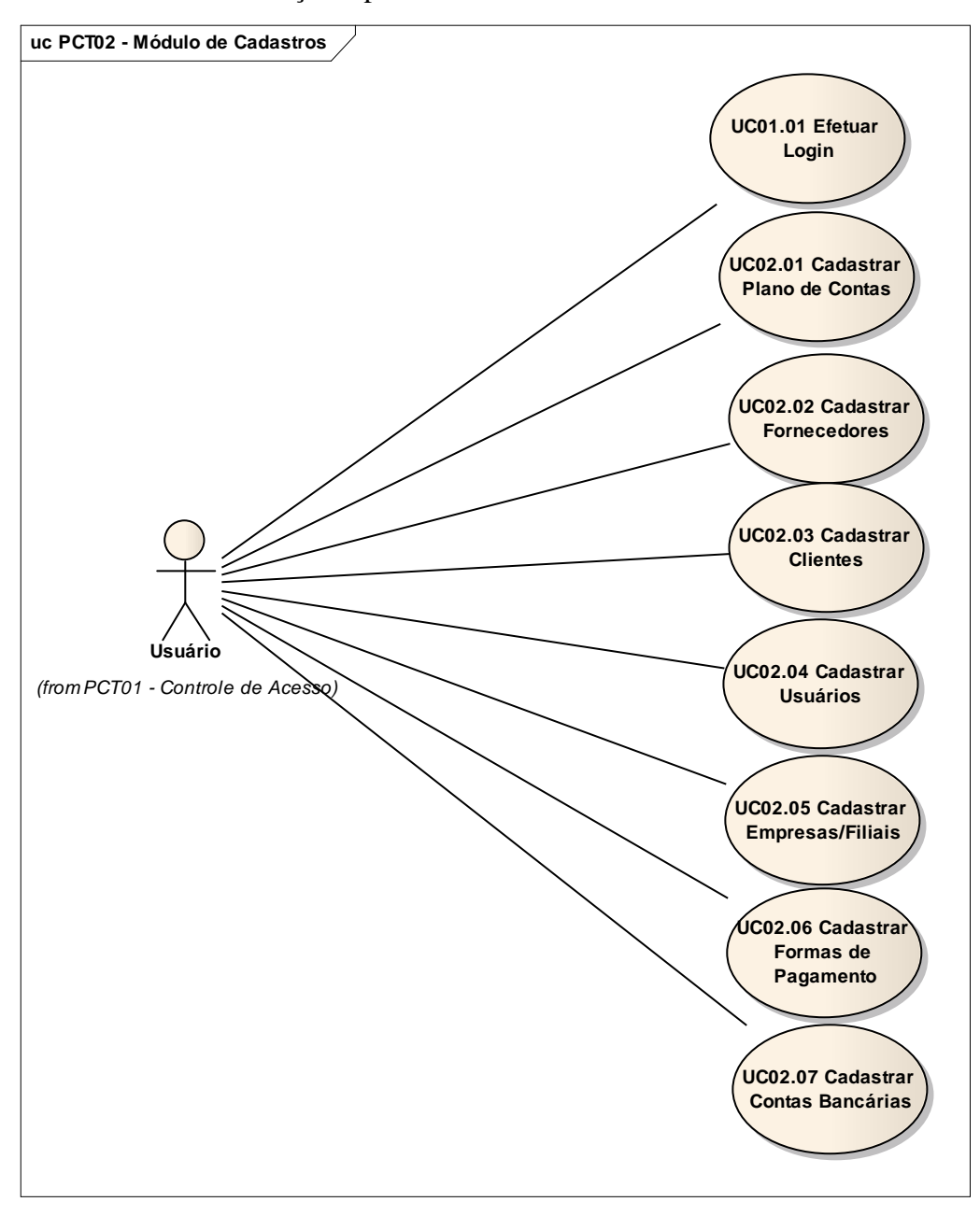

Figura 6 – Casos de uso do Módulo de Cadastros

Os casos de uso do módulo de movimentos são representados pela figura 7.

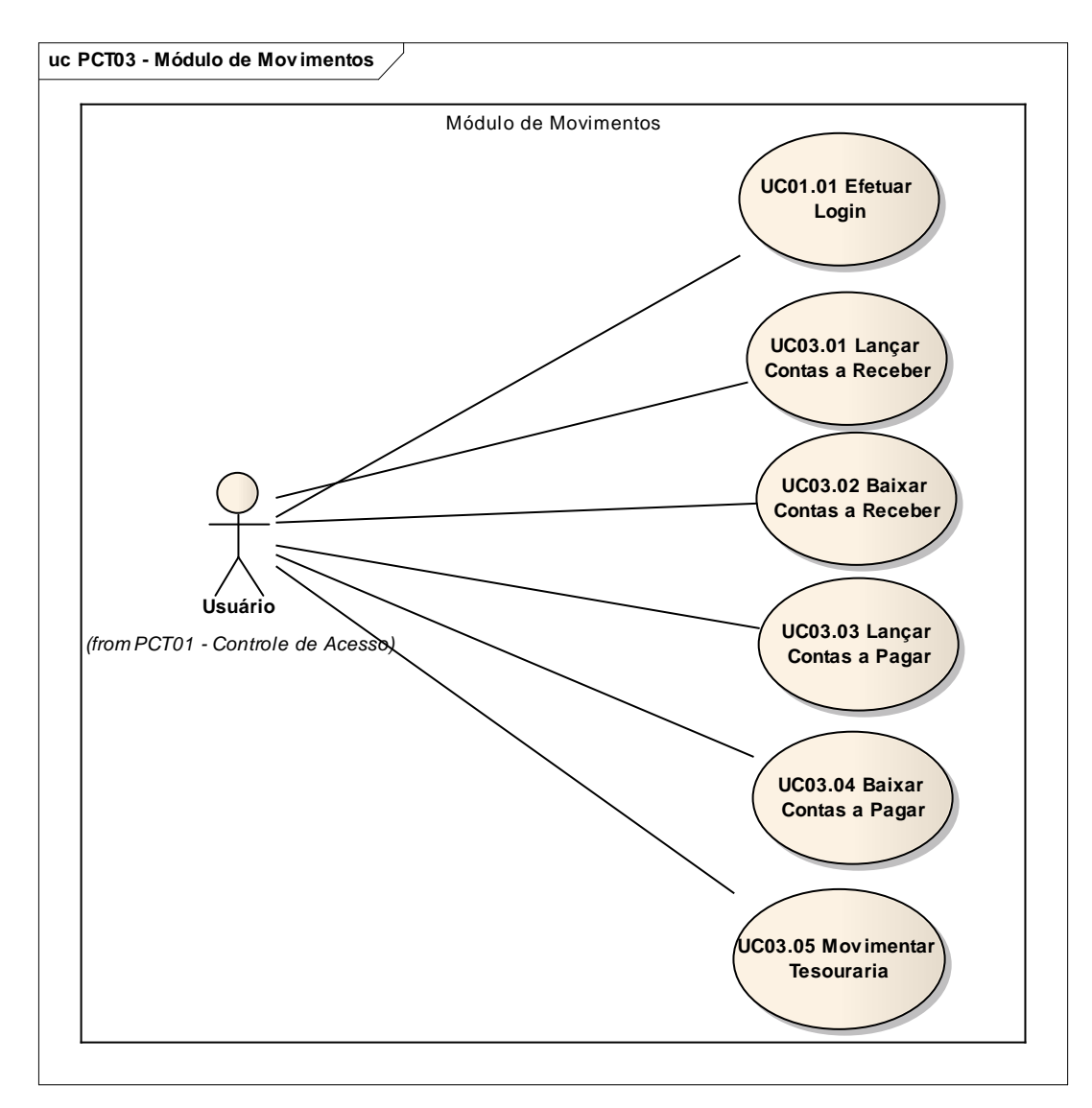

Figura 7 – Casos de uso do Módulo de Movimentos

A figura 8 apresenta os casos de uso do módulo de relatórios.

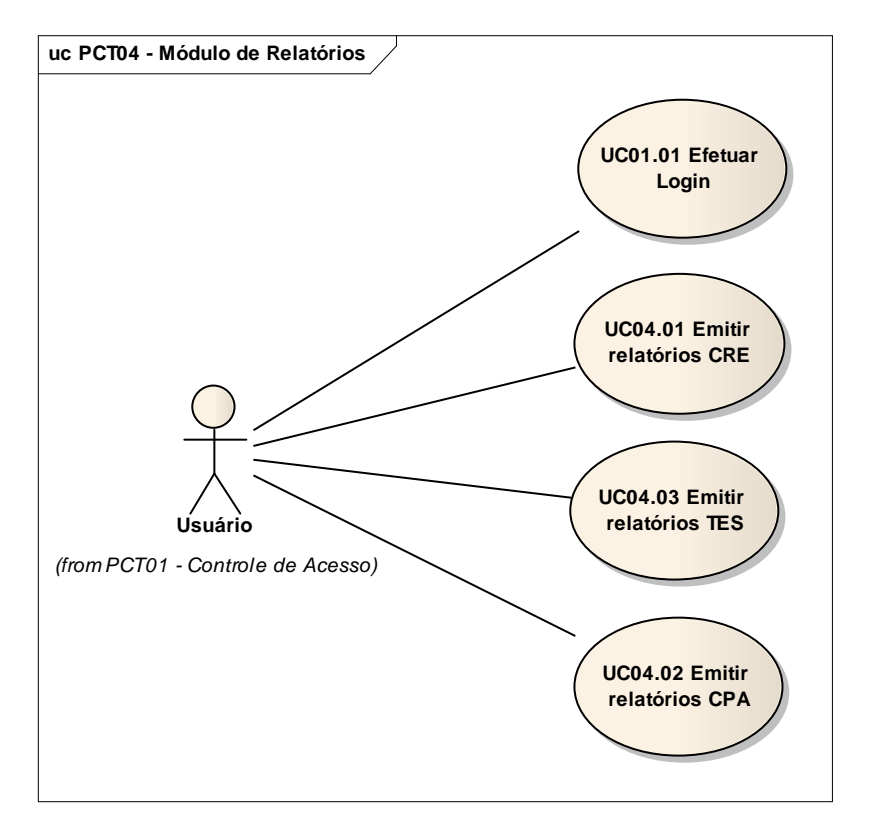

Figura 8 – Casos de uso do Módulo de Relatórios

#### 3.3.2 Modelo Entidade e Relacionamento - MER

Neste tópico demonstra-se o MER do sistema para melhor entendimento, conforme a figura 9.

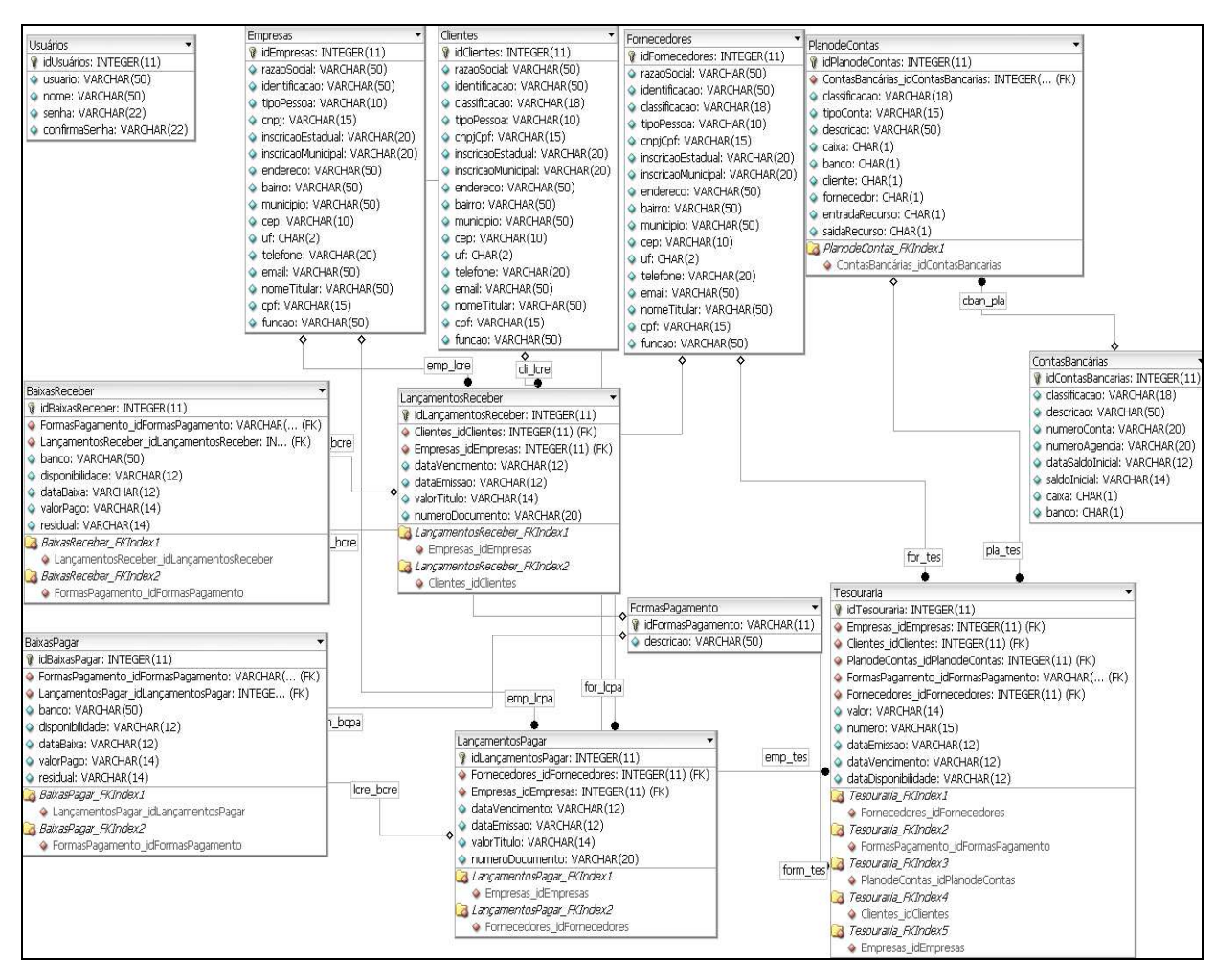

Figura 9 – Modelo Entidade e Relacionamento.

#### 3.4 IMPLEMENTAÇÃO

A seguir são mostradas as técnicas e ferramentas utilizadas e a operacionalidade da implementação.

3.4.1 Técnicas e ferramentas utilizadas

Nesta seção serão descritas as principais ferramentas, como o PHP, o banco de dados relacional e a biblioteca FPDF que foram utilizadas para a implementação do sistema.

Ainda foram utilizadas as ferramentas HTML, que serve para estruturar as páginas do sistema, o JavaScript para validar informações provindas dos formulários e o servidor *web* é o

Apache, programa este, que recebe as requisições, ás interpreta e retorna um resultado para os clientes.

#### 3.4.1.1 Linguagem PHP

De acordo com Costa e Todeschini (2006), "PHP é uma linguagem script onde sua execução é feita no lado servidor, ou seja, o PHP não necessita ser compilado para ser executado, sendo assim, é necessário um servidor que o interprete. Todo código PHP interpretado é transformado em código HTML".

Tem como objetivo permitir aos programadores *web* escrever rapidamente páginas geradas dinamicamente. A sintaxe, assim como a semântica, é muito semelhante a outras linguagens (C, Java) com uma diferença, todo o código PHP é contido dentro de *tags*. É um software livre, o que significa que qualquer pessoa tem acesso ao código-fonte. É possível utilizá-lo, mudá-lo e redistribuí-lo.

O software utilizado para desenvolvimento da aplicação foi o Dreamweaver MX 6.0, a mesma auxilia na implementação de *websites*, permite criar arquivos HTML, XML e programar utilizando as linguagens ASP, JavaScript, PHP, entre outras. Foi desenvolvido pela empresa americana Macromedia.

#### 3.4.1.2 MySQL

O banco de dados relacional utilizado na implementação do sistema é o MySQL. Conforme Costa e Todeschini (2006, p. 119) banco de dados relacional é "um conjunto de tabelas, linhas e colunas que contém alguns tipos de dados que podem se relacionar". Os autores Welling e Thomson (2003, p. 27) conceituam MySQL como "um sistema de gerenciamento de banco de dados relacional poderoso e muito rápido. Um banco de dados permite armazenar, pesquisar, classificar e recuperar dados eficientemente."

Ele utiliza a linguagem de dados SQL para fazer as manipulações no banco de dados. Foi desenvolvido por uma empresa sueca chamada TcX, está disponível sobre uma licença *open source*. É um sistema multiusuário e multiencadeado, além de ser flexível e confiável. Para administrar o banco foi utilizada a ferramenta MySQL-Front.

#### 3.4.1.3 FPDF

FPDF é uma classe escrita em PHP que permite gerar documentos PDF diretamente da linguagem, sem a necessidade de usar a PDFlib, biblioteca nativa do PHP. Sua principal vantagem é ser uma classe gratuita que pode ser usada para qualquer propósito e permite modificações conforme as necessidades do desenvolvedor (FPDF, 2010).

As principais características da classe, conforme FPDF (2010) são:

- a) personalização do cabeçalho e rodapé da página;
- b) quebra de página automática;
- c) configuração de unidade de medida, formato da página e tamanho das margens;
- d) quebra de linha e justificação de texto automático;
- e) inserção de imagens nos formatos JPEG, PNG e GIF;
- f) configuração de cores;
- g) inserção de links;
- h) suporte de fontes *TrueType* e *Type1*;
- i) compressão de página.

Na figura 10, pode-se ver um exemplo da biblioteca FPDF utilizada para geração dos relatórios deste sistema.

|           | x<br>ш<br>Macromedia Dreamweaver MX - [movimento/teste.php]                                                           |  |  |  |  |  |
|-----------|----------------------------------------------------------------------------------------------------|--|--|--|--|--|
|           | The Edit View Insert Modify Text Commands Site Window Help<br>F X                                                     |  |  |  |  |  |
|           | ◆ 备 割<br>$C \ll 1$<br>黟<br>$\mathfrak{R}$ 0.<br>Title:                                                                |  |  |  |  |  |
|           | $\rightarrow$ Insert<br>Common Layout Text Tables Frames Forms Templates Characters Media Head Script PHP Application |  |  |  |  |  |
| Ø         | E.<br>E<br>医<br>商<br>퍼<br>鷝<br>$=$<br>Q U<br><b>wh</b><br>图<br>$=$<br>لانگذا                                          |  |  |  |  |  |
| -52       | $$pdf->Ln(10);$                                                                                                    |  |  |  |  |  |
|           | 58 \$pdf->SetFillColor(0, 0, 0);                                                                                      |  |  |  |  |  |
|           | 54 \$pdf->SetFont("Arial", "B", 10);                                                                                  |  |  |  |  |  |
|           | 55 \$pdf->Cell(275,1,"", 1, 1, 'C', 1);                                                                               |  |  |  |  |  |
|           | $56$ \$pdf->Ln(2);                                                                                                    |  |  |  |  |  |
| 57        | \$pdf->SetFont("Arial", "B", 14);                                                                                     |  |  |  |  |  |
|           | 58 ¢pdf->Cell(275, 8, 'Relatório de Lançamentos de Contas a Receber - SISTEMA FIN                                     |  |  |  |  |  |
|           | $59$ $$pdf->Ln(2);$                                                                                                   |  |  |  |  |  |
|           | $60$ \$pdf->SetFillColor(0, 0, 0);                                                                                    |  |  |  |  |  |
|           | 61 \$pdf->SetFont("Arial", "B", 10);                                                                                  |  |  |  |  |  |
| 62        | $\{\text{spdf} > \text{Cell}(275, 1, \text{'''}, 1, 1, \text{''C'}, 1)\}$                                             |  |  |  |  |  |
| 63.       | $\text{spdf}\rightarrow\text{Ln}(5)$ ;                                                                                |  |  |  |  |  |
| 64        |                                                                                                    |  |  |  |  |  |
|           | 65 //montagem das columas a serem geradas no relatório                                                                |  |  |  |  |  |
|           | 66 \$pdf->SetFont("Arial", "B", 12.4);                                                                                |  |  |  |  |  |
| 67        | \$pdf->Cell(35, 8, "Data Emissão", 0, 0, 'L');                                                                        |  |  |  |  |  |
|           | 68 \$pdf->Cell(70, 8, "Cliente", 0, 0, 'L');<br>Ξ                                                                     |  |  |  |  |  |
|           | 69 \$pdf->Cell(40, 8, "Valor Titulo", 0, 0, 'L');                                                                     |  |  |  |  |  |
|           | 70 \$pdf->Cell(28, 8, "Vencimento", 0, 0, 'L');                                                                       |  |  |  |  |  |
| 71        | $\phi$ (\$pdf->Cell(40, 8, " Nr. Documento", 0, 0, 'L');                                                              |  |  |  |  |  |
| 72.       | $$pdf->Cell(50, 8, "Empresa", 0, 0, 'L')$;$                                                                           |  |  |  |  |  |
|           | $73$ $$pdf$ ->Ln(3);                                                                                                  |  |  |  |  |  |
| 74<br>75  | \$pdf->SetFont("Arial", "", 10);                                                                                      |  |  |  |  |  |
|           | $\sqrt{3}$ \$pdf->Cell(10, 8, \$dataEmissao,0, 0, 'C');                                                               |  |  |  |  |  |
|           | 77 \$pdf->Cell(10, 8, \$cliente,0, 0, '0');                                                                           |  |  |  |  |  |
| 78.       | $\sqrt{3}$ spdf->Cell(10, 8, $\sqrt{3}$ svalorTitulo, 0, 0, $\sqrt{2}$ );                                             |  |  |  |  |  |
| 79        | $\sqrt{3}$ \$pdf->Cell(10, 8, \$dataVencimento, 0, 0, $\sqrt{C'}$ );                                                  |  |  |  |  |  |
|           | $80$ \$pdf->Cell(10, 8, \$numeroDocumento,0, 0, 'C');                                                                 |  |  |  |  |  |
|           | <b>CAN Code SPA11/10 0 Compromo 0 0 1011:</b>                                                                         |  |  |  |  |  |
| ◂         |                                                                                                    |  |  |  |  |  |
| teste.php |                                                                                                    |  |  |  |  |  |
|           | AV11c                                                                                                    |  |  |  |  |  |

Figura 10 – Exemplo de código fonte para geração de relatório através da biblioteca FPDF.

#### 3.4.2 Operacionalidade da implementação

Esta seção apresenta um estudo de caso, do ponto de vista do usuário, objetivando mostrar a funcionalidade e operacionalidade do sistema.

Primeiramente na figura 11 é demonstrada a tela de *login* do sistema, no qual é efetuada a entrada do sistema com usuário cadastrado no banco de dados e a senha do mesmo.

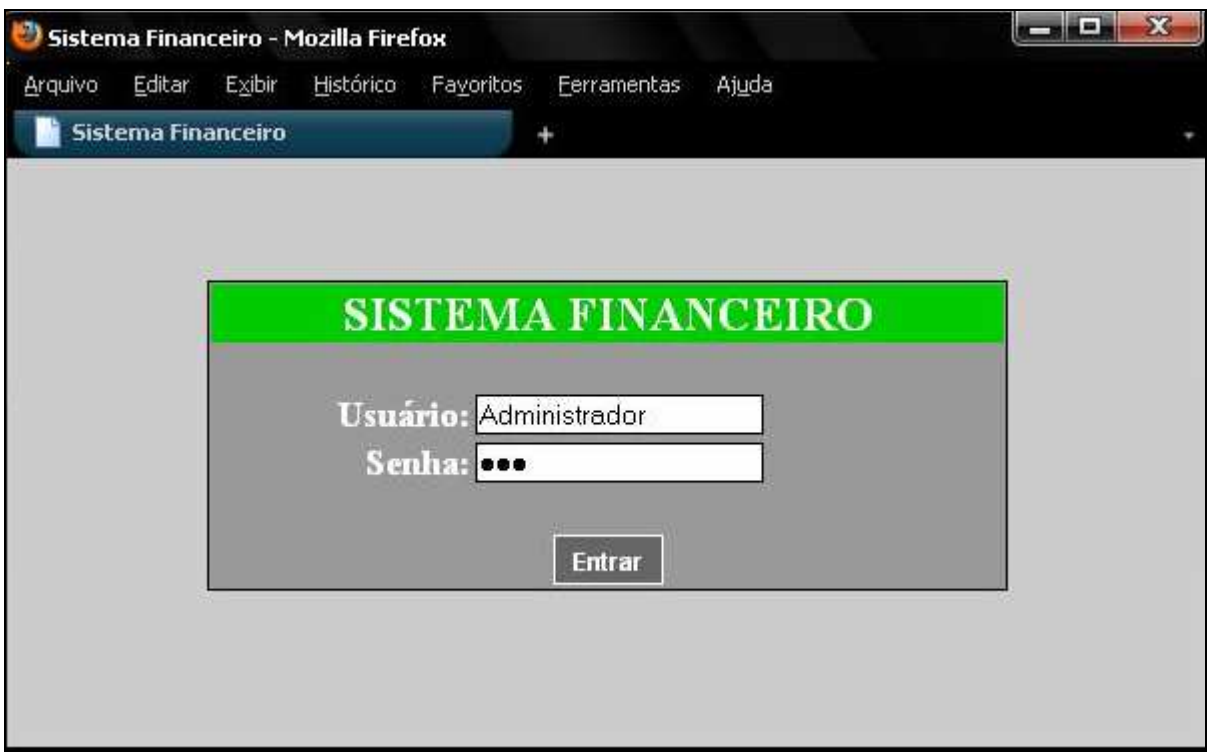

Figura 11 – Tela de *login* do sistema.

Após ser validado os dados do usuário, a sessão é inicializada e são apresentados os *menus* para navegação do sistema. As opções do *menu* do sistema financeiro são:

- a) cadastros: são apresentados os cadastros necessários para o funcionamento do sistema;
- b) movimentos: são apresentados os tipos de movimentações financeiras possíveis a serem realizadas no sistema;
- c) relatórios: são apresentados os tipos de relatórios possíveis com as movimentações realizadas;
- d) sair: opção para sair do sistema.

Nas figuras 12, 13 e 14, pode ser visto o sistema com todas as opções de cada *menu*, as opções serão explicadas uma a uma com exemplos.

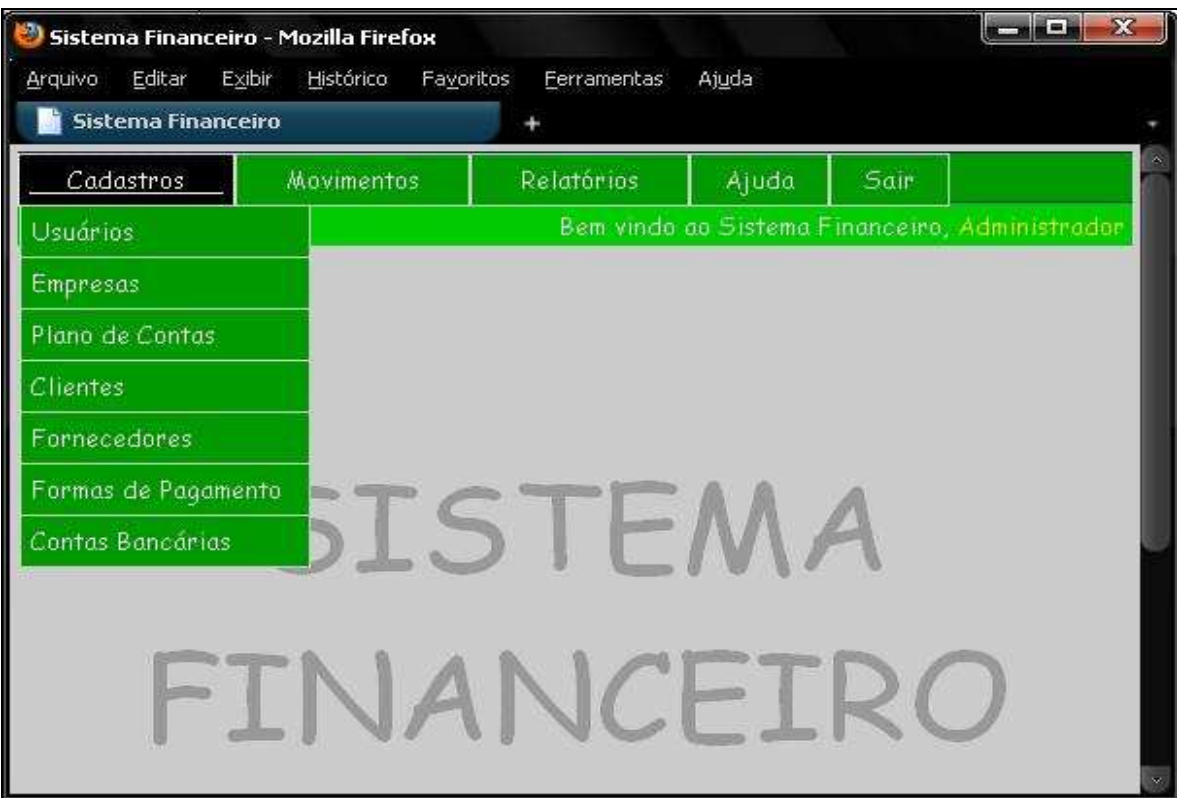

Figura 12 – Tela do sistema com opções do *menu* Cadastros.

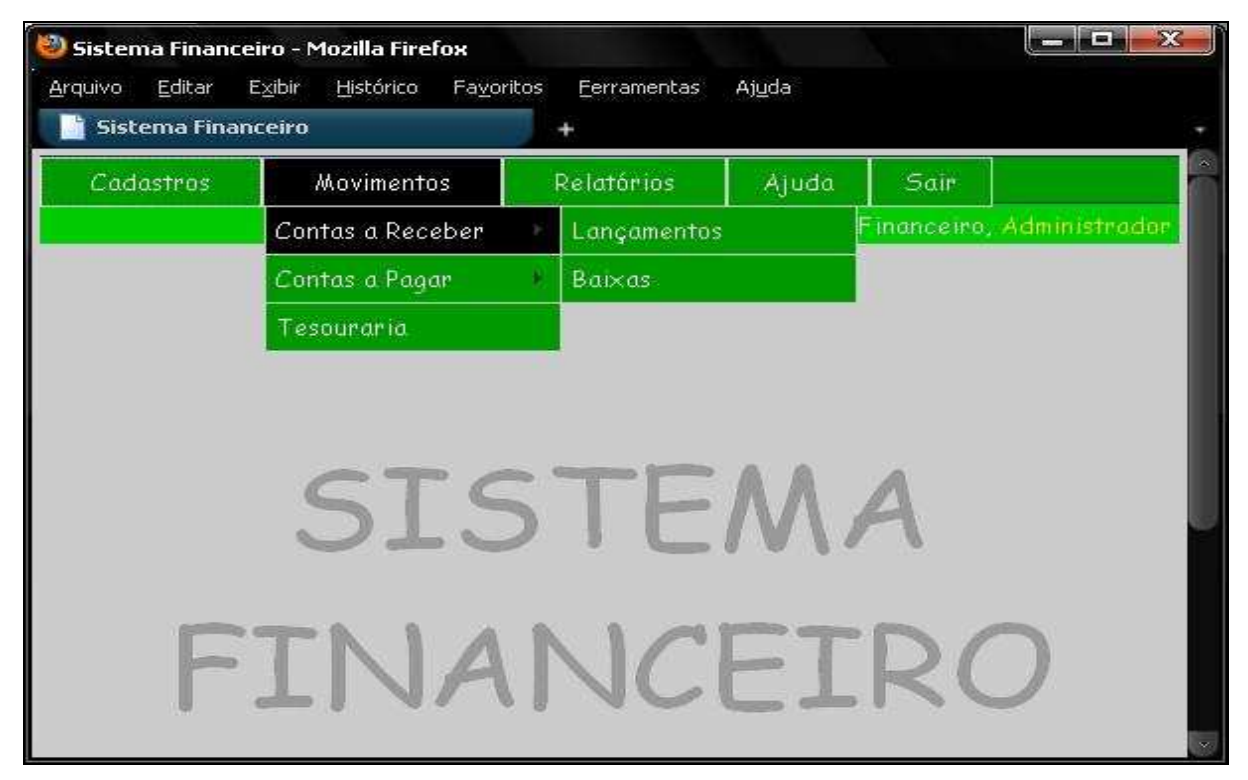

Figura 13 – Tela do sistema com opções do *menu* Movimentos.

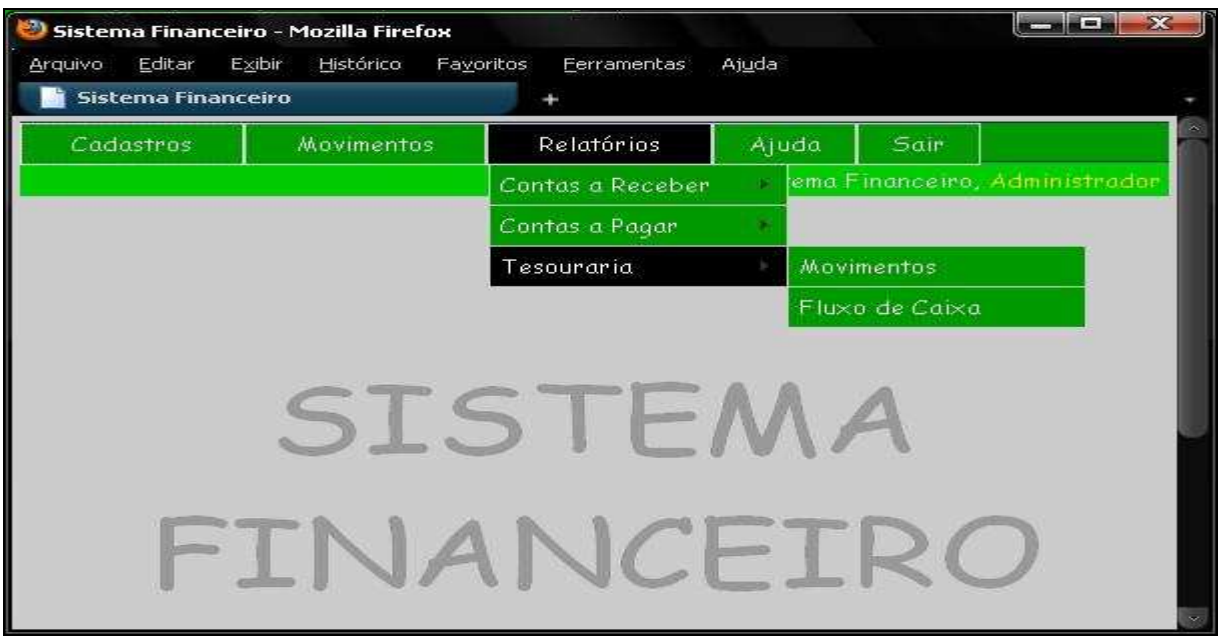

Figura 14 – Tela do sistema com opções do *menu* Relatórios.

O usuário pode cadastrar novos usuários através do *menu* Cadastros, opção Usuários. É necessário informar o nome, *login* e senha do usuário, conforme visto na figura 15.

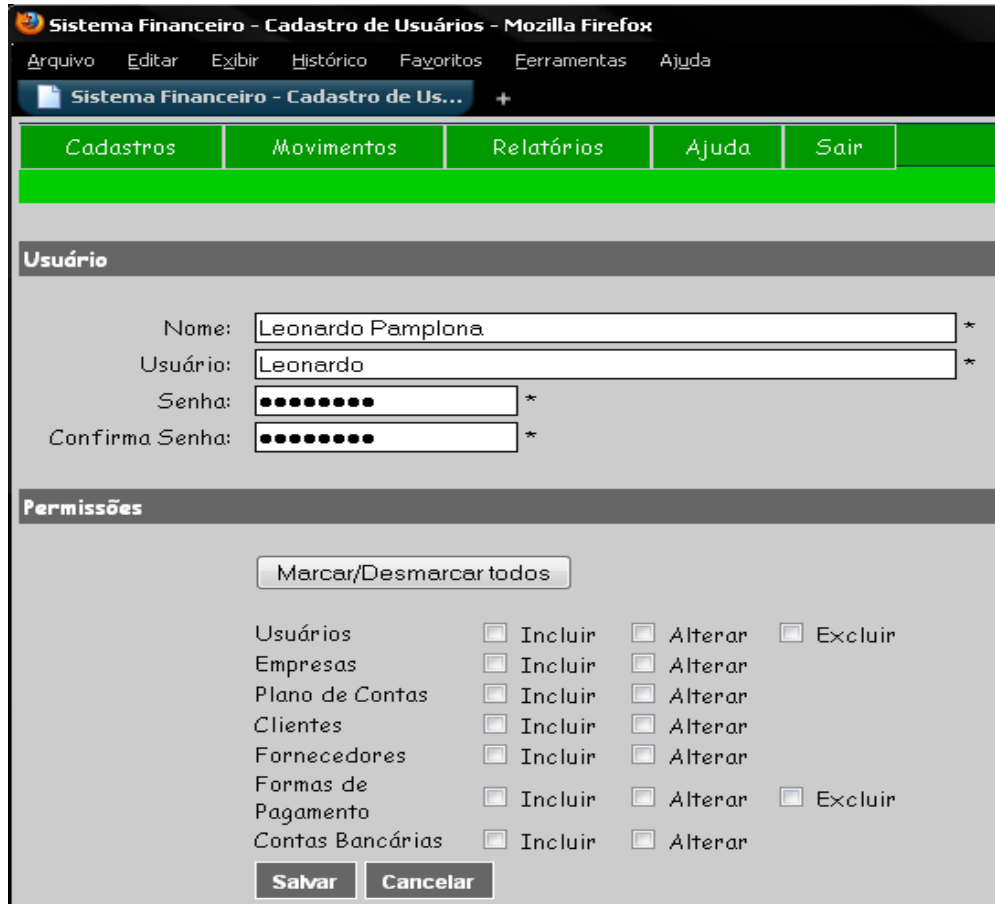

Figura 15 – Tela do cadastro de Usuários.

Após definir os usuários do sistema, é necessário incluir as informações cadastrais da

empresa como a razão social, a identificação (nome fantasia), o CNPJ, a inscrição estadual, a inscrição municipal, o endereço, o bairro, o município, o CEP, a UF, o telefone, o e-mail e o nome, CPF e função do responsável pela empresa cadastrada, conforme ilustra a figura 16.

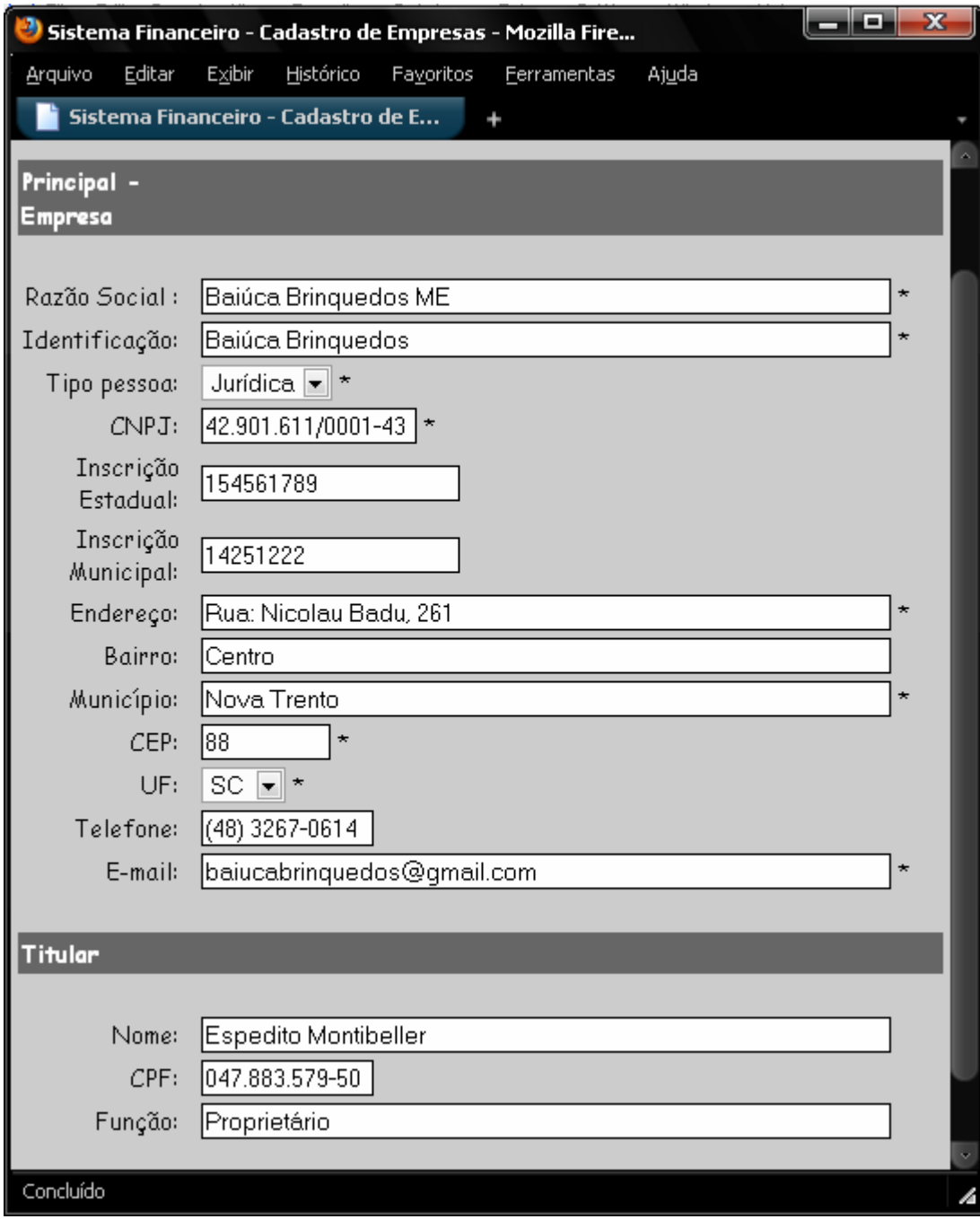

Figura 16 – Tela do cadastro de Empresas.

No *menu* cadastro, está disponível o do Plano de contas, mostrado na figura 17, no qual é feita a estrutura básica da estruturação contábil, separando o grupo ativo do grupo passivo. No sistema estarão disponíveis os campos de classificação, destinado a enumerar as contas. O campo tipo conta, é onde o usuário define se a conta a ser incluída é uma conta título ou analítica. As contas título ficam em uma classificação superior à das analíticas. Há também, o campo de descrição da conta, e o grupo de característica, onde o usuário tem que escolher qual a características correta da conta, esta informação influência na disponibilidade da conta na tela de movimentos.

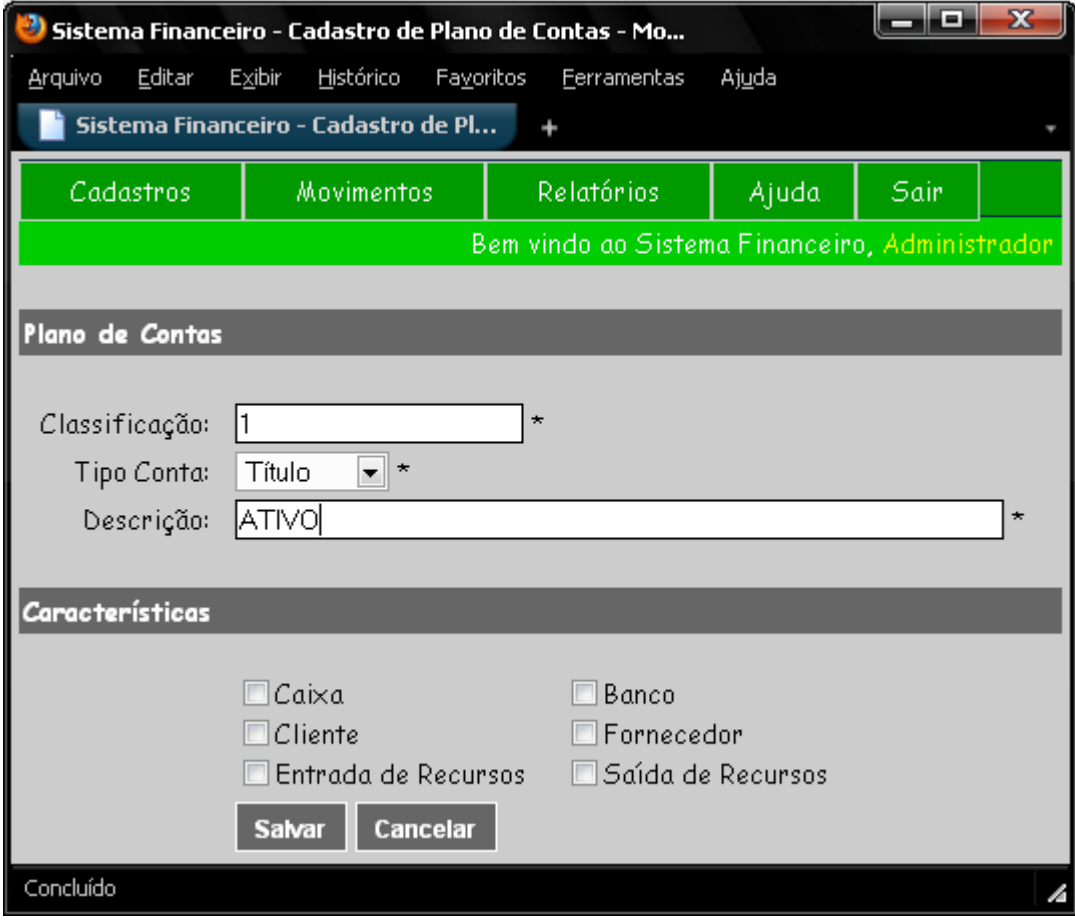

Figura 17 – Tela do cadastro de Plano de Contas.

Na seqüência, podem ser incluídos os clientes da empresa, para os quais serão feitos os lançamentos de contas a receber. As informações cadastrais dos clientes são idênticas as apresentadas na tela de cadastro de Empresas, exceto o campo classificação, conforme apresentado na figura 18.

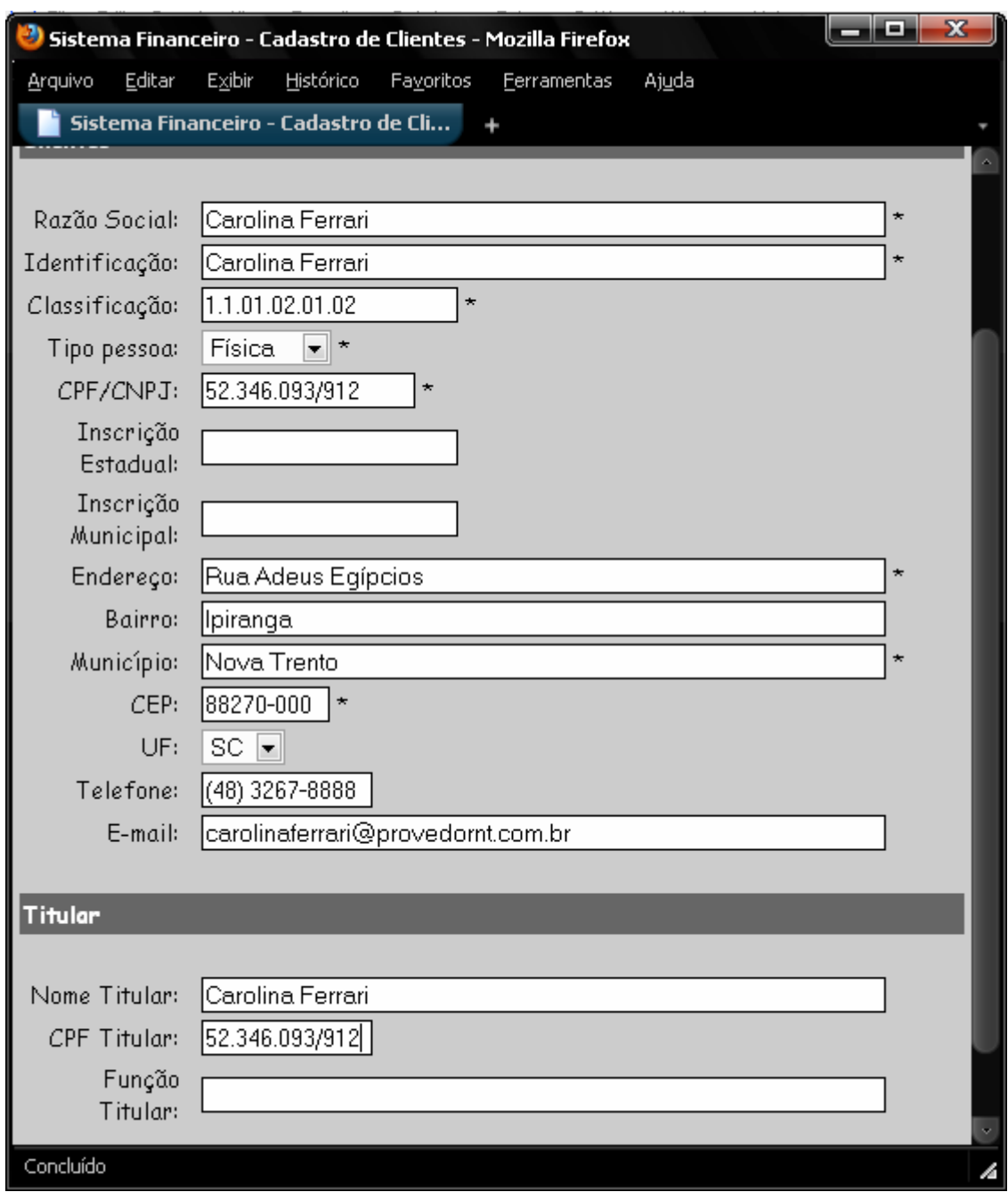

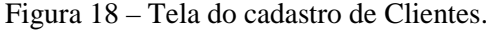

Na figura 19, é apresentada a tela de cadastro de fornecedores onde estão disponíveis os mesmos campos do cadastro de clientes.

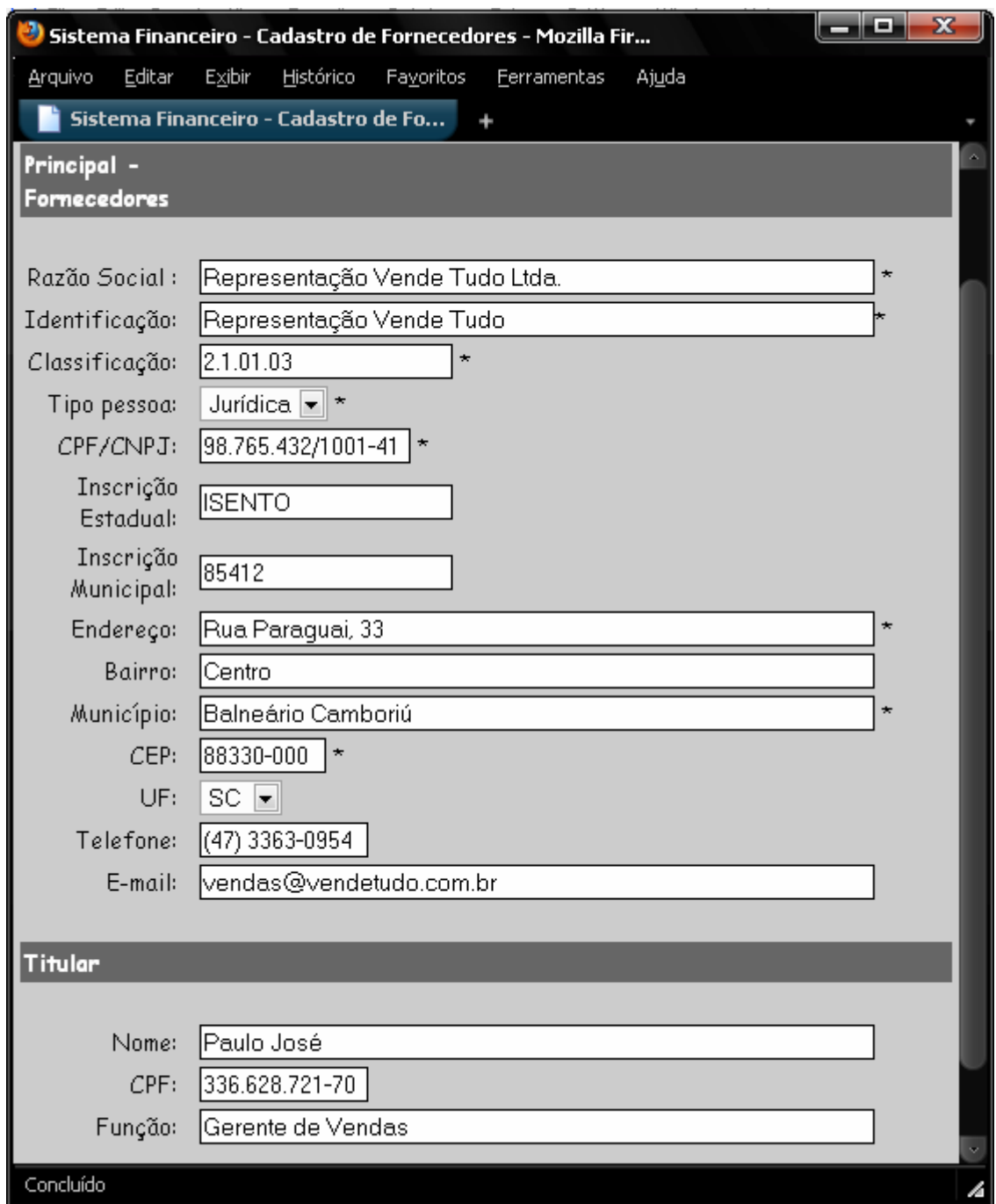

Figura 19 – Tela do cadastro de Fornecedores.

O sistema disponibiliza a opção de cadastro da forma de pagamento, onde é informada a descrição da mesma, conforme apresentado na figura 20.

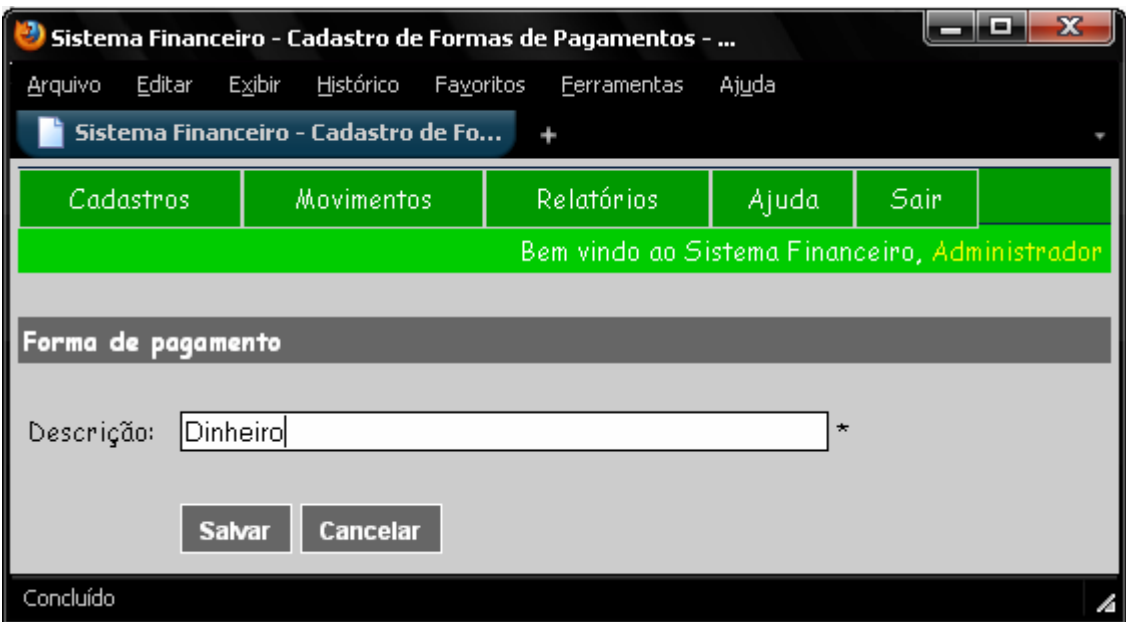

Figura 20 – Tela do cadastro de Formas de Pagamento.

O último cadastro disponível é o de Contas Bancárias, onde, pode-se cadastrar as contas bancárias da empresa e/ou as contas caixas. Na tela deste cadastro, estão disponíveis os campos como a classificação, a descrição, o número da agência e o número da conta. Quando se tratar de uma conta bancária, data do saldo inicial, por padrão o sistema apresenta a data do sistema operacional, o valor monetário do saldo inicial e por fim qual a característica desta conta, conforme figura 21.

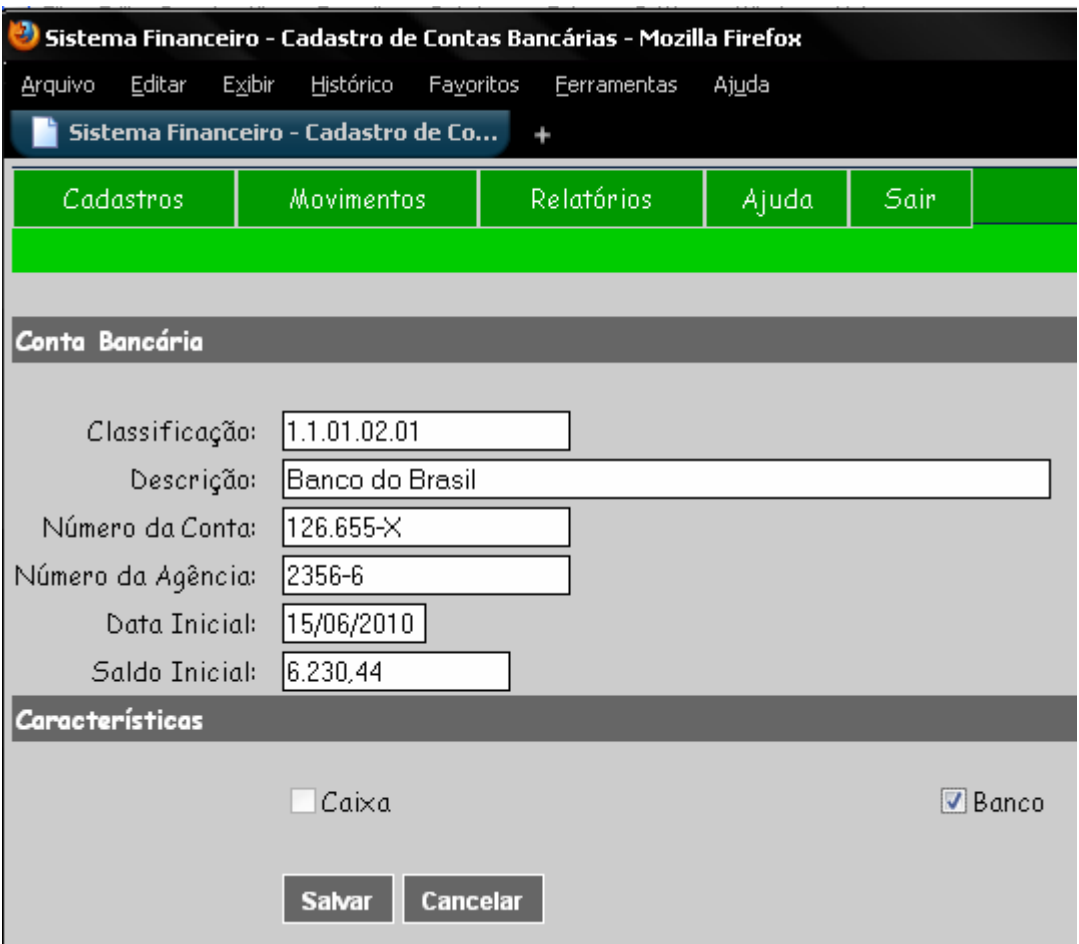

Figura 21 – Tela do cadastro de Contas Bancárias.

Após fazer a inclusão dos cadastros iniciais, o usuário já pode iniciar suas movimentações financeiras. Na opção de *menu* movimentos, são feitos todos os lançamentos financeiros no sistema, sejam eles de contas a receber, a pagar ou direto da tesouraria, que representa a entrada ou saída da conta caixa/banco, e é mostrada a relação de empresas e clientes cadastrados, para facilitar o usuário. O sistema também já apresenta a data de vencimento e data de emissão do título, com a data do sistema operacional, faltando portando, completar com o número do documento, caso houver, e o valor do título, conforme ilustrado na figura 22.

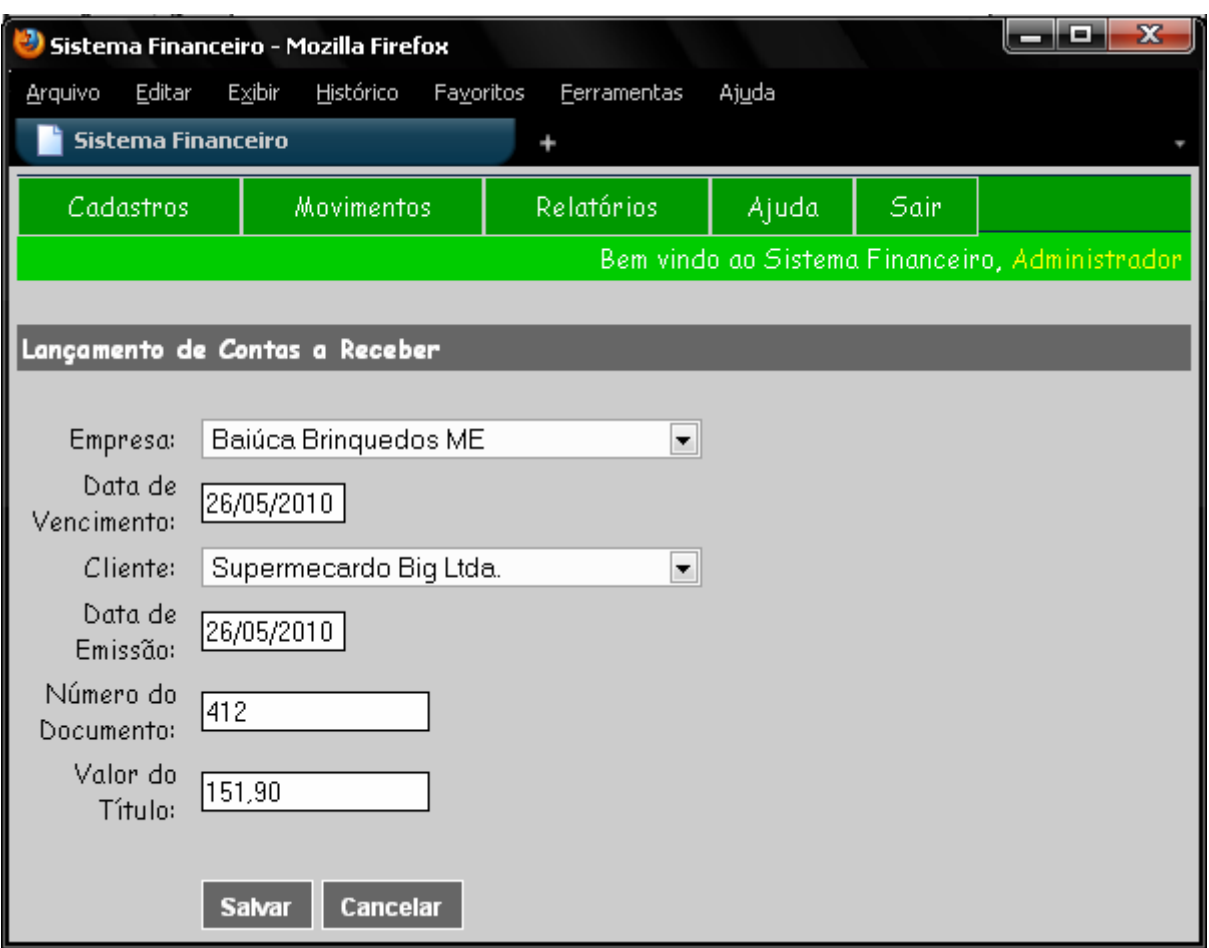

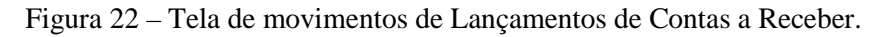

Após ser incluído um título de contas a receber, quando o cliente pagar este título, o usuário precisa fazer a baixa do mesmo. Na figura 23, é demonstrada a tela de baixa, onde o sistema apresenta a relação das empresas, conta caixa/banco, formas de pagamento, os campos de datas de vencimento, disponibilidade (que seria quanto o dinheiro estaria disponível na conta bancária para saque e dia que realmente foi feita à baixa). Por fim, podese informar o número do documento, o valor total a ser baixado e seu residual, caso houver.

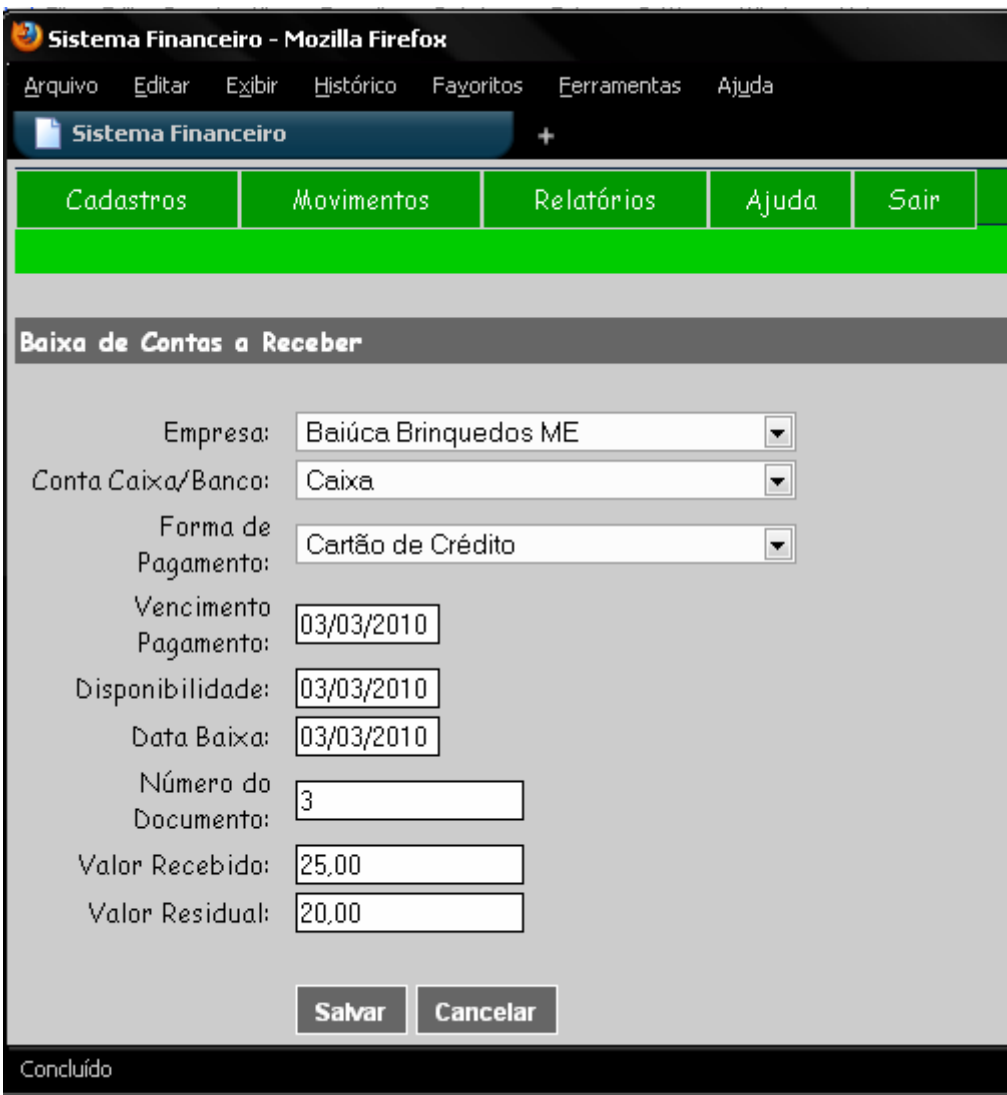

Figura 23 – Tela de movimentos de Baixas de Contas a Receber.

 A movimentação de contas a pagar é idêntica a de contas a receber, apenas tendo o sentido de saída de recursos da conta caixa/banco. E ao invés de informar um cliente o usuário informa um fornecedor de serviço ou produto.

 Já na tesouraria, é possível incluir entradas ou saídas das contas caixa/banco sem precisar fazer o lançamento de contas a receber/pagar, facilitando assim, a inclusão de informações. Este recurso é utilizado grande parte, nas vendas ou compras onde é recebida ou paga a mercadoria à vista, para não ter que fazer toda a parte de cadastro primeiro. Na figura 24 é demonstrado um exemplo de saída de recursos da conta caixa.

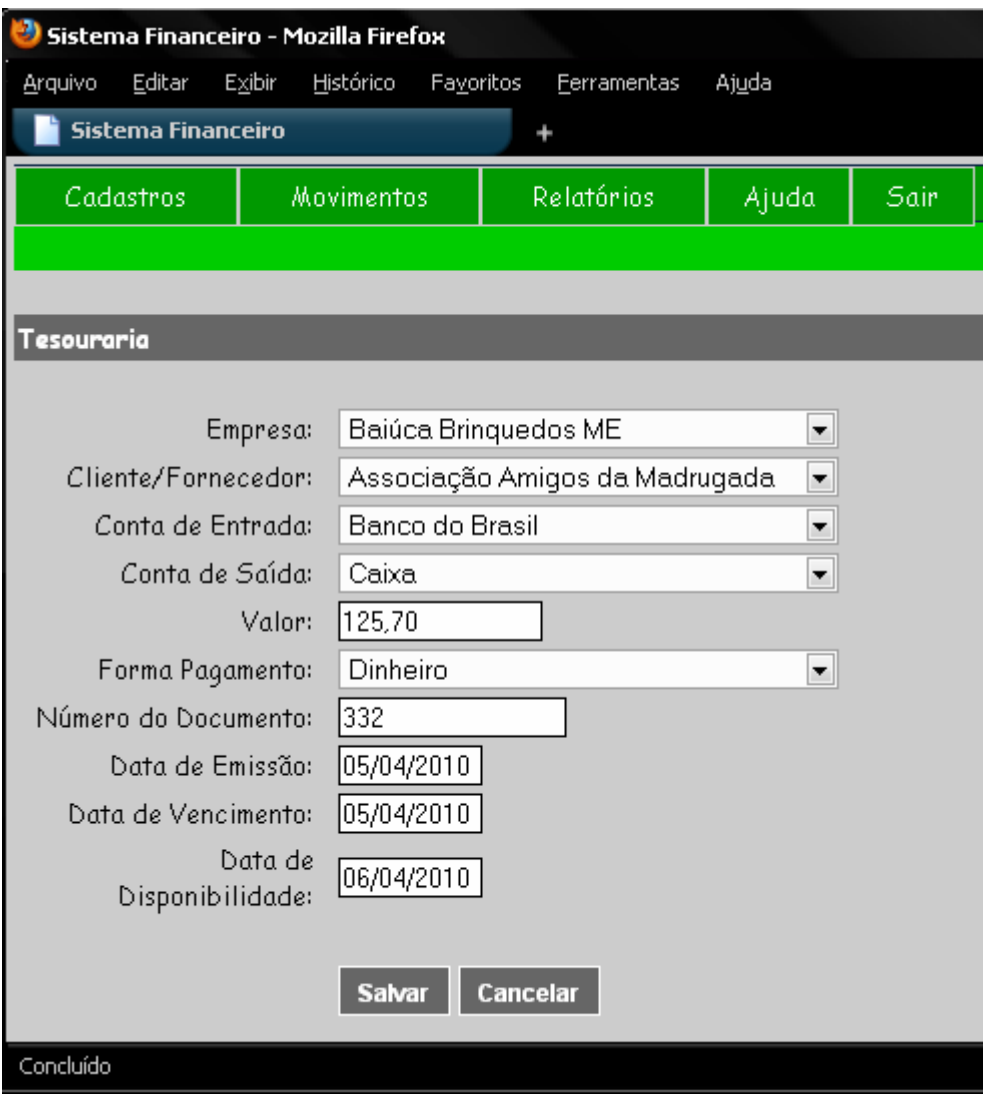

Figura 24 – Tela de movimentos da Tesouraria.

Todas as telas de cadastros e movimentações apresentam uma relação dos dados incluídos anteriormente. Na figura 25 é apresentado a relação de lançamentos de contas a receber, para cada recurso é feita a configuração das colunas conforme necessidade e disponibilidade de campos de cada tela. Na última coluna aparece o *link* Excluir, onde se o usuário quiser, pode excluir determinado cadastro ou lançamento que esteja incorreto.

Nesta tela, ainda existe o botão para incluir um novo cadastro de movimentação, com isso, é aberta uma nova tela com os campos a serem incluídos, conforme mostrado nas figuras anteriores.

| $\mathbf{x}$<br><b>ACTIVE A</b><br>Sistema Financeiro - Mozilla Firefox |                       |                              |                                                        |                         |                            |         |
|-------------------------------------------------------------------------|-----------------------|------------------------------|--------------------------------------------------------|-------------------------|----------------------------|---------|
| Editar<br>Arquivo                                                       | Exibir                | Histórico<br>Fayoritos       | Ajuda<br><b>Ferramentas</b>                            |                         |                            |         |
|                                                                         | $\times$ $\bullet$    |                              | http://localhost/sistemafinanceir * *                  |                         | $\mathbf{Q}$ $\vee$ Google |         |
|                                                                         | Sistema Financeiro    |                              |                                                        |                         |                            |         |
|                                                                         |                       |                              | Relação de Lançamentos de Contas a Receber cadastrados |                         |                            |         |
|                                                                         |                       |                              |                                                        |                         |                            |         |
| Empresa                                                                 | Data<br>Emissão       | Data<br>Vencimento           | <b>Cliente</b>                                         | Nr.<br>Documento Título | Valor                      |         |
| Univ. de<br>Blumenau                                                    |                       | 27/04/2009 22/05/2009 Junior |                                                        | 123566                  | 1500,70                    | Excluir |
| Leonardo                                                                |                       | 03/02/2010 22/05/2009 Furb   |                                                        | 2333                    | 120,54                     | Excluir |
| Leonardo.                                                               | 06/03/2009 22/07/2010 |                              | brinque brincando<br>Itda                              | 123                     | 100,00                     | Excluir |
| Baillea<br>Brinquedos                                                   |                       | 23/04/2010 23/04/2010 Furb   |                                                        | 5464                    | 45,00                      | Excluir |
| Baiuca<br>Brinquedos,                                                   |                       |                              | 12/04/2010 22/05/2010 Ceramica elizabeth               | 4443                    | 1.415,23                   | Excluir |
| Univ. de<br>Blumenau                                                    |                       | 31/05/2010 31/05/2010 Furb   |                                                        |                         | 1234                       | Excluir |
| Baiúca.<br>Brinquedos                                                   |                       | 31/05/2010 31/05/2010 Furb   |                                                        | $23 - 1/3$              | 393,55                     | Excluir |
|                                                                         |                       |                              |                                                        |                         |                            |         |
| Novo Lançamento                                                         |                       |                              |                                                        |                         |                            |         |

Figura 25 – Tela de relação de Lançamentos de Contas a Receber cadastrados.

Para análise gerencial e auxílio na tomada de decisão do gestor, o sistema disponibiliza relatórios com as movimentações de contas a receber, pagar e tesouraria, no qual são apresentados de forma clara e objetiva. Na figura 26 é exemplificado um relatório extraído dos lançamentos de contas a receber. O usuário pode salvar o mesmo, no formato PDF e estar enviando por e-mail, caso necessite.

|              | teste.php (objeto application/pdf)<br>A Select<br>o<br>109        | Ξ            | O<br>75%<br>÷ |               | Y/N                  |
|--------------|-------------------------------------------------------------------|--------------|---------------|---------------|----------------------|
|              | Relatório de Lançamentos de Contas a Receber - SISTEMA FINANCEIRO |              |               |               |                      |
| Data Emissão | Cliente                                                           | Valor Titulo | Vencimento    | Nr. Documento | Empresa              |
| 27/11/2009   | Georges Soluções Ltda.                                            | 15.00        | 01/12/2009    | 1             | Baiúca Bringuedos ME |
| 02/02/2010   | Carolina Ferrari                                                  | 20,00        | 02/02/2010    | 2             | Baiúca Brinquedos ME |
| 01/02/2010   | Carolina Ferrari                                                  | 45.00        | 03/03/2010    | 3             | Baiúca Bringuedos ME |
| 23/03/2010   | Bringue Brincando                                                 | 100.00       | 03/04/2010    | 4             | Baiúca Bringuedos ME |
| 12/04/2010   | Associação Amigos da Madrugada                                    | 41,05        | 04/05/2010    | 5.            | Baiúca Brinquedos ME |
| 05/05/2010   | Laurindo Gomes Carneiro                                           | 6.00         | 05/05/2010    | e.            | Baiúca Brinquedos ME |
| 31/05/2010   | Brinque Brincando                                                 | 34,00        | 06/06/2010    | 7             | Baiúca Brinquedos ME |
| 07/07/2010   | Maria da Glória                                                   | 19,00        | 07/07/2010    | g.            | Baiúca Brinquedos ME |
|              |                                                                   |              |               |               |                      |

Figura 26 – Tela do Relatório de Lançamentos de Contas a Receber.

#### 3.5 RESULTADOS E DISCUSSÃO

O desenvolvimento deste trabalhou trouxe novas perspectivas empresariais a microempresa, podendo-se destacar a agilidade nos processos financeiros da empresa, onde o retrabalho tomava bastante tempo, fácil utilização do sistema, localização rápida dos lançamentos de contas a receber, aumento do grau de satisfação por parte dos clientes, emissão de relatórios com as movimentações, inclusive as de períodos anteriores.

Como apresentados nos trabalhos correlatos os softwares pesquisados são mais completos, pois tem recursos que fazem o controle de cheques, conciliação bancária entre o extrato e a tesouraria, emitem diversos relatórios cadastrais e gerenciais, geram bloquetos de cobrança que podem ser enviados por e-mail, enviam o arquivo de remessa para determinado banco e recebem o arquivo de retorno do mesmo para a baixa de títulos, entre outros.

Estes recursos não são utilizados pela empresa no momento. São pagos através de mensalidade e outros através de licenças. Um diferencial do sistema, é que, foi desenvolvido especificamente para a empresa, atendendo os requisitos iniciais passados pelos funcionários. E por ter sido gratuito, gera uma economia, podendo o proprietário destinar o recurso que iria usar na aquisição de um sistema, para outros fins como comprar mais produtos, capacitar seus funcionários ou ainda investir na ampliação e modernização do espaço físico da empresa.

#### **4 CONCLUSÕES**

O cenário competitivo atual requer decisões rápidas e eficazes das organizações. As pequenas e microempresas sentem cada vez mais necessidade de melhorar seus controles internos para sobreviverem no mercado.

Com relação ao objetivo principal deste trabalho que foi desenvolver um sistema de informação para controle financeiro de uma microempresa via *web*, considera-se que foi alcançado. Valendo a pena ressaltar que por ser um sistema *web*, o gestor tem acesso às informações a qualquer momento, para fazer novas movimentações ou ainda emitir relatórios.

As ferramentas utilizadas para implementação e especificação do sistema contribuirão muito, a integração entre PHP e MySQL mostrou-se muito dinâmica, rápida e de fácil usabilidade.

Este trabalho permitiu ainda, um estudo mais aprofundado sobre finanças, seus conceitos, controles e planejamentos, funções e o instrumento gerencial chamado fluxo de caixa, esta área se destaca como uma das principais do contexto empresarial.

No que tange os objetivos específicos, considera-se que foram atingidos, visto que todos os cadastros básicos necessários foram implementados, os tipos de movimentações para controle das contas a receber, contas a pagar e também a movimentação direta na tesouraria foram desenvolvidas, facilitando o controle financeiro da empresa. Também foi disponibilizados os relatórios com as movimentações e gerenciais, destacando-se como principal relatório para ajuda no controle e planejamento, o fluxo de caixa.

 Neste contexto, a utilização do fluxo de caixa pela pequena empresa pode lhe ajudar na sobrevivência e manutenção da saúde financeira, permitindo à empresa planejar seu futuro e melhorar o controle das entradas e saídas de recursos da mesma. Porém, é válido lembrar que, o uso apenas do fluxo de caixa em si, não acabará com suas dificuldades financeiras, caso venha a ter.

Conclui-se o trabalho tendo a certeza que, os sistemas de informação são de extrema importância para as micro e pequenas empresas, pois além de serem um diferencial competitivo ainda auxiliam os gestores em suas tomadas de decisões, possibilitando que elas aumentem sua eficácia e eficiência, ganhando competitividade e consequentemente aumentando sua lucratividade.

#### 4.1 EXTENSÕES

Buscando dar continuidade ao sistema, sugere-se:

- a) a implementação de novos recursos e rotinas para aumentar o controle e planejamento financeiro da empresa, como por exemplo o controle de cheques, o controle de multas e juros dos títulos, a geração de bloquetos dos lançamentos de contas a receber;
- b) disponibilizar rotina para importação do cadastro de plano de contas, clientes, fornecedores e formas de pagamento;
- c) desenvolvimento de novos relatórios gerenciais, como a posição financeira dos clientes e fornecedores, o saldo de contas bancárias e conta caixa, relatórios para os cadastros, como o de clientes, o de fornecedores, o do plano de contas e das formas de pagamento;
- d) a implementação de uma tela de filtro dos relatórios e movimentos com os campos de data de vencimento, emissão, cliente/fornecedor, conta bancária, formas de pagamento, opções de apenas listar os títulos baixados ou apenas os em aberto;
- e) criação de perfis de usuários para controle das permissões de acesso as rotinas e recursos do sistema, visando aumentar a segurança e confiabilidade das informações;
- f) o desenvolvimento de um sistema contábil e/ou um sistema de vendas para fazer a integração total com as informações financeiras de forma automática. Ou ainda a exportação dos lançamentos financeiros para integração em outro software contábil ou comercial.

### **REFERÊNCIAS BIBLIOGRÁFICAS**

BERALDI, Lairce Castanhera; ESCRIVÃO FILHO, Edmundo. Impacto da tecnologia da informação na gestão de pequenas empresas. **Ciência da Informação.** Brasília, v. 29, n. 1, p. 46-50, jan./abr. 2000.

COSTA, Ramon Gomes; TODESCHINI, Leonardo. **Web Como programar usando ferramentas livres**: HTML, JavaScript, Apache, MySQL e PHP. Rio de Janeiro: Alta Books, 2006.

FINANCEIROWEB. **FinanceiroWeb - Controle Financeiro – Conheça os planos do Software Financeiro.** Florianópolis, 2007. Disponível em: <http://www.financeiroweb.com.br/site\_comercial/software\_financeiro\_produtos.php>. Acesso em: 15 nov. 2009.

FPDF. **FDPF**. [S.I.], 2010. Disponível em: <http://www.fpdf.org/>. Acesso em: 23 mai. 2010.

FREZATTI, Fábio. **Gestão do Fluxo de Caixa Diário**: como dispor de um instrumento fundamental para o gerenciamento do negócio**.** São Paulo: Atlas, 1997.

GAZZONI, Elizabeth Inez. **Fluxo de Caixa – Ferramenta de Controle Financeiro para a Pequena Empresa.** 2003, 96 fls. Dissertação (Mestrado em Engenharia de Produção) – Programa de Pós Graduação em Engenharia de Produção, UFSC, Florianópolis.

GITMAN, Lawrence J.; **Princípios de Administração Financeira.** 10. ed. Tradução Antonio Zoratto Sanvicente. São Paulo: Addison Wesley, 2004.

GROPPELLI, A. A.; NIKBAKHT, Ehsan. **Administração Financeira.** 2. ed. Tradução Célio Knipel Moreira. São Paulo: Saraiva, 2002.

LAUDON, Kenneth C.; LAUDON, Jane P. **Sistemas de Informação Gerenciais**: administrando a empresa digital. 5. ed. Tradução Arlete Simille Marques. São Paulo: Pearson Prentice Hall, 2004.

LEMES JÚNIOR, Antônio Barbosa; RIGO, Cláudio Miessa; CHEROBIM, Ana Paula Mussi Szabo. **Administração Financeira**: princípios, fundamentos e práticas brasileiras. Rio de Janeiro: Campus, 2002.

MEGGINSON, Leon C.; MOSLEY, Donald C.; PIETRI, Junior Paul H. **Administração conceitos e aplicações.** 4. ed. Tradução: Maria Isabel Hopp. São Paulo: Harbra, 1998.

NEO SOFTWARE. **WebFinan | O melhor sistema financeiro para web.** Belo Horizonte, [2006?]. Disponível em: <http://www.webfinan.com.br/sobre.html>. Acesso em: 14 set. 2009.

PRESSMAN, Roger S.; **Engenharia de software.** 5. ed.. Rio de Janeiro: McGraw-Hill, 2002.

STAIR, Ralph M.; REYNOLDS, George W. **Princípios de Sistemas de Informação**: uma abordagem gerencial. 6. ed. Tradução: Flávio Soares Corrêa da Silva. São Paulo: Pioneira Thomson Learning, 2006.

WAZLAWICK, Raul Sidnei. **Análise e projeto de sistemas de informação orientados a objetos**. São Paulo: Campus, 2004.

WELLING, Luke; THOMSON, Laura. **PHP e MySQL:** desenvolvimento Web. 2. ed. Tradução Altair Dias Caldas de Moraes, Claudio Belleza Dias. Rio de Janeiro: Campus, 2003.

ZDANOWICZ, José Eduardo. **Fluxo de Caixa**: uma decisão de planejamento e controle financeiros. 7. ed. Porto Alegre: Sagra Luzzatto, 1998.

# **APÊNDICE A – Detalhamento dos principais casos de uso**

A seguir, são detalhados os principais casos de uso de cada módulo apresentado na seção Modelagem deste trabalho.

| Nome do Caso de Uso | $UC01.01 - Efetuar Login$                                                                 |
|---------------------|-------------------------------------------------------------------------------------------|
| Descrição           | Permite ao usuário, acesso ao sistema através do fornecimento do login e senha.           |
| Ator                | Usuário                                                                                   |
| Pré-condição        | Possuir conexão com a internet ativa.                                                     |
| Fluxo principal     | 1. Usuário solicita acesso ao sistema;                                                    |
|                     | 2. O sistema apresenta uma página solicitando o <i>login</i> e a senha do usuário;        |
|                     | 3. O usuário preenche os dados (login/senha) e confirma;                                  |
|                     | 4. O sistema valida o <i>login</i> e senha fornecidas;                                    |
|                     | 5. O sistema apresenta a página principal do sistema.                                     |
| Cenário - Exceção   | Se no passo 4, se o <i>login</i> ou a senha não estiverem preenchidos ou for inválidos, o |
|                     | sistema apresenta uma mensagem "Login e/ou senha inválidos!".                             |
| Pós-condição        | O usuário esta conectado ao sistema.                                                      |

No Quadro 3, apresenta-se o caso de uso "Efetuar *Login*".

Quadro 3 – Descrição do caso de uso Efetuar *Login*

### No Quadro 4, apresenta-se o caso de uso "Cadastrar Fornecedores".

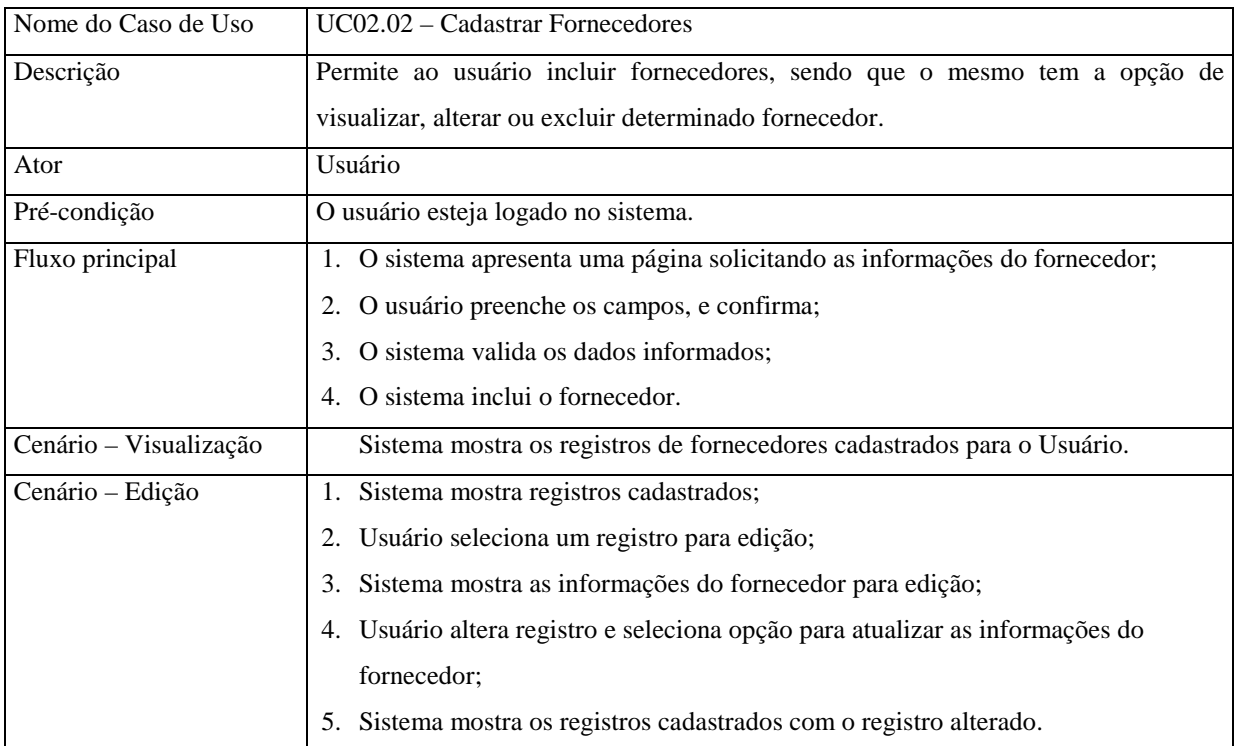

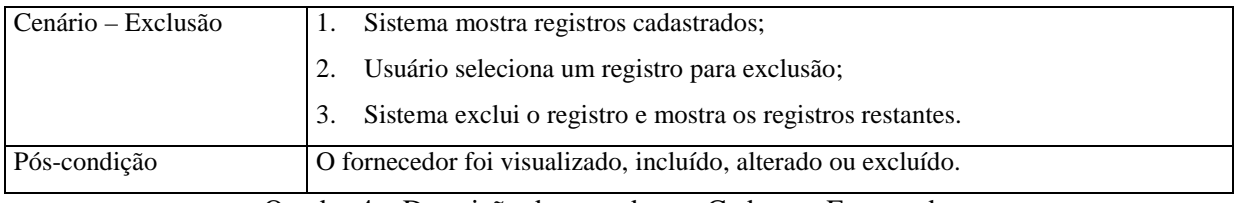

Quadro 4 – Descrição do caso de uso Cadastrar Fornecedores

# No Quadro 5, apresenta-se o caso de uso "Cadastrar Clientes".

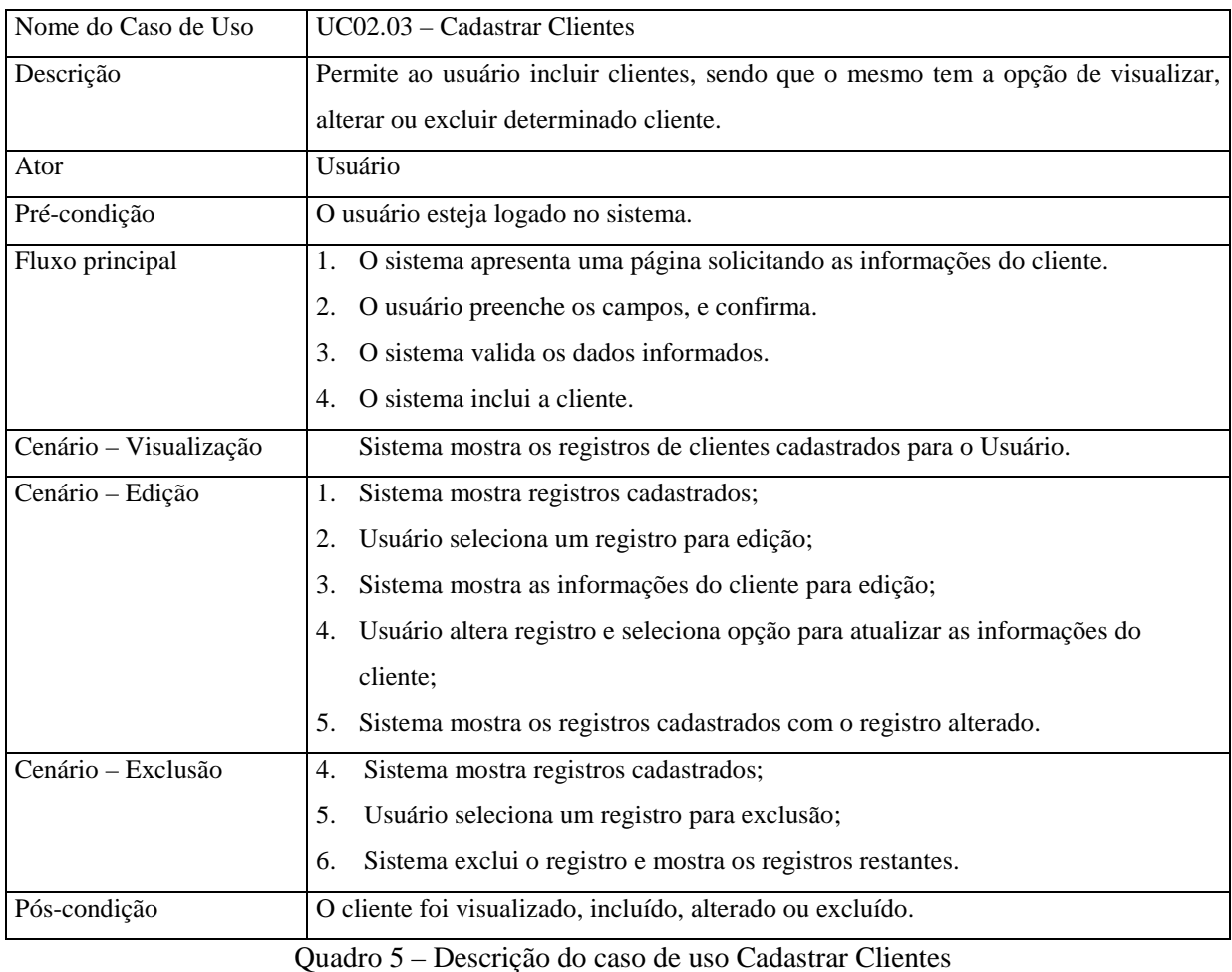

No Quadro 6, apresenta-se o caso de uso "Cadastrar Usuários".

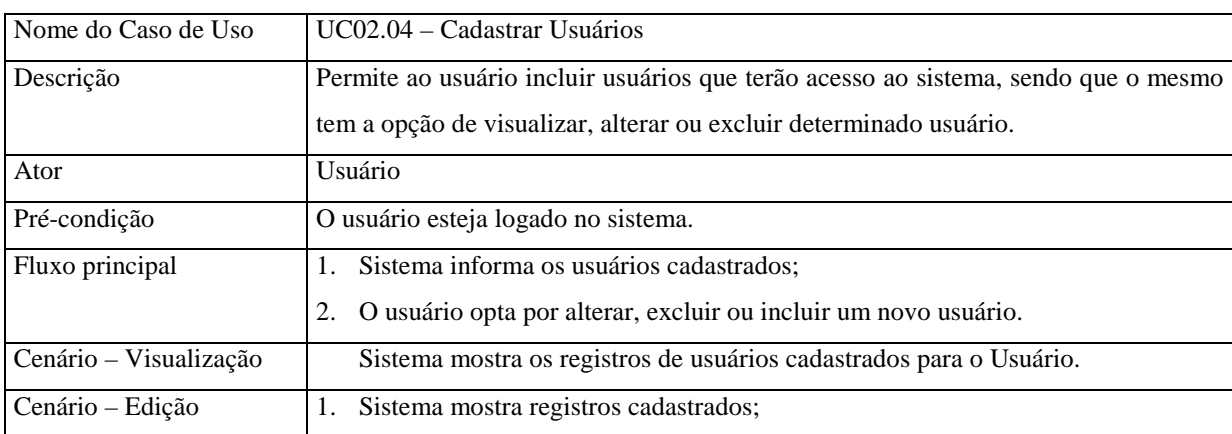

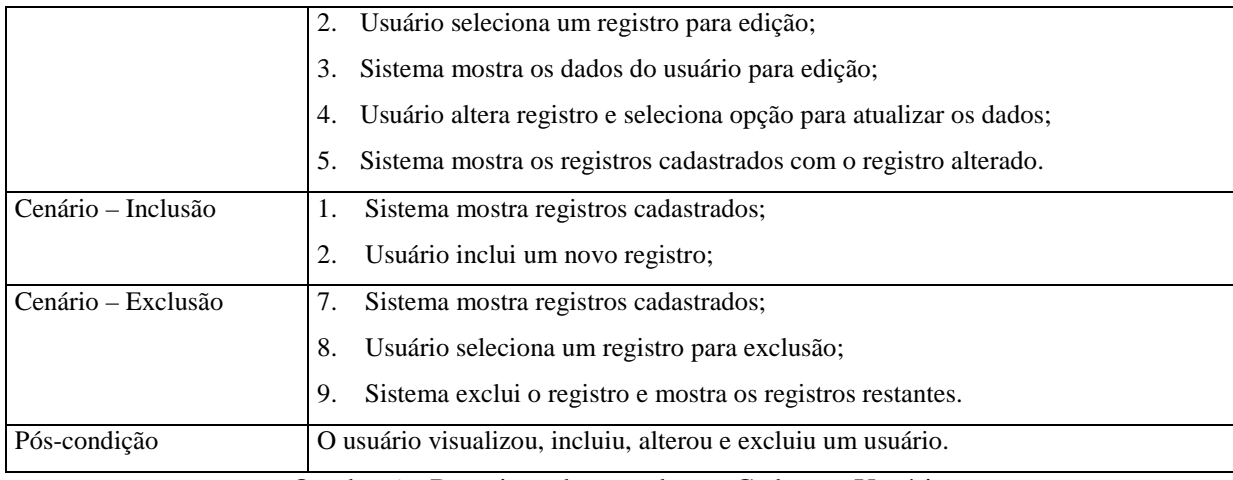

Quadro 6 – Descrição do caso de uso Cadastrar Usuários

### No Quadro 7 apresenta-se o caso de uso "Cadastrar Empresas".

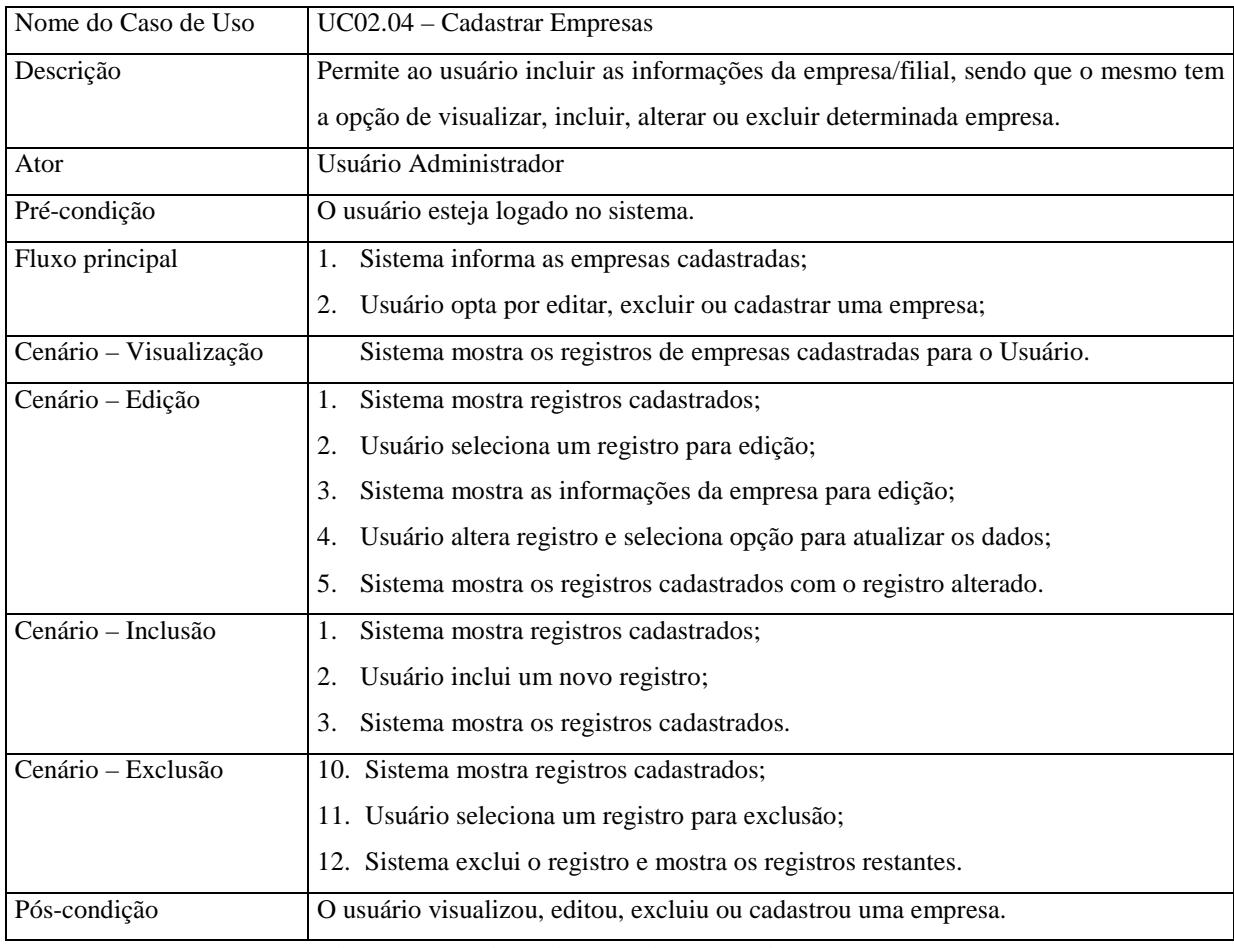

Quadro 7 – Descrição do caso de uso Cadastrar Empresas.

### No Quadro 8, apresenta-se o caso de uso "Lançamentos de Contas a Receber".

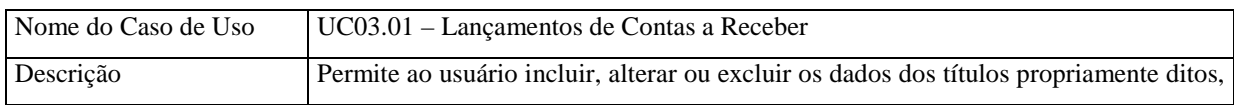

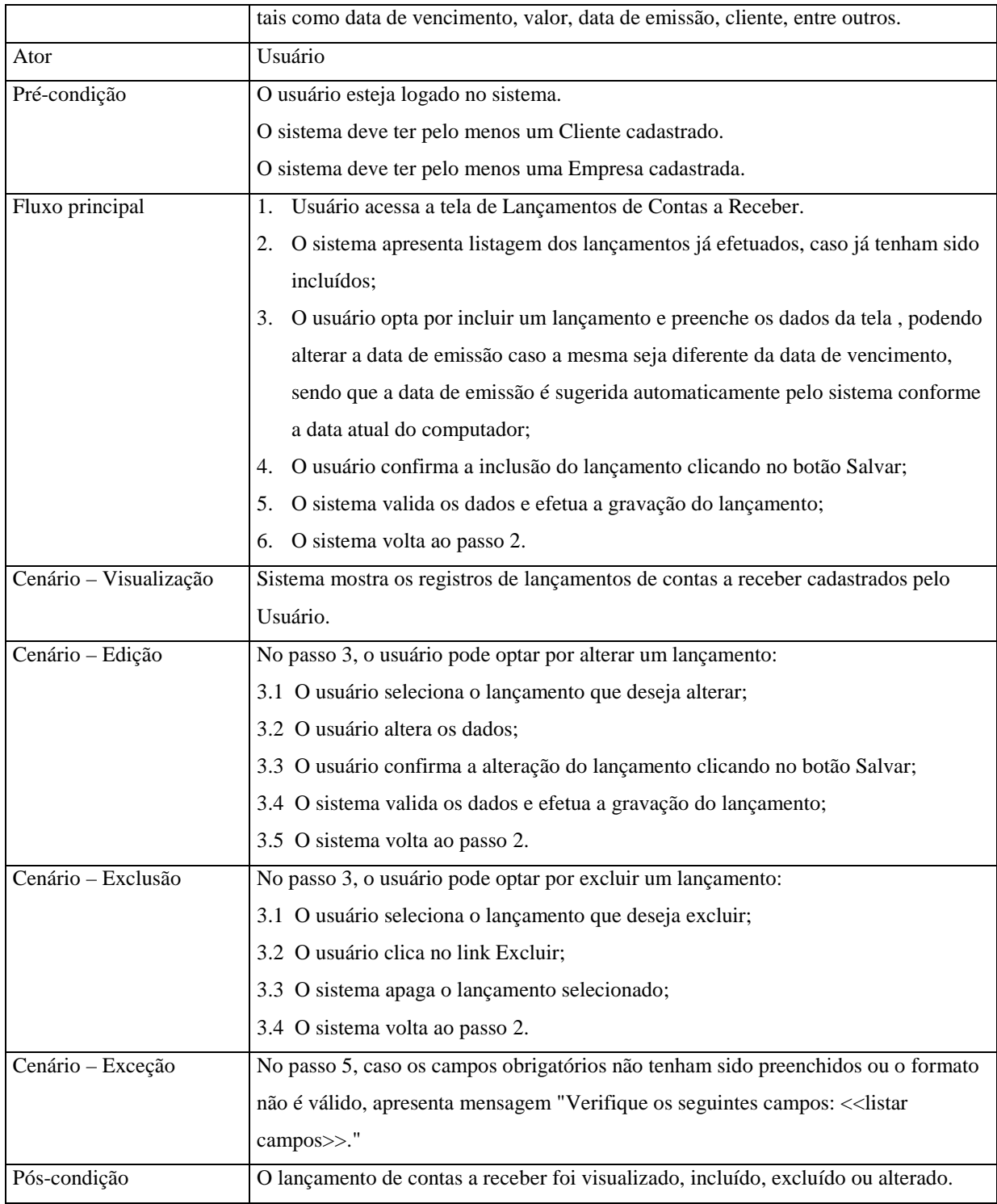

Quadro 8 – Descrição do caso de uso Lançamentos de Contas a Receber

# No Quadro 9, apresenta-se o caso de uso "Baixas de Contas a Receber"

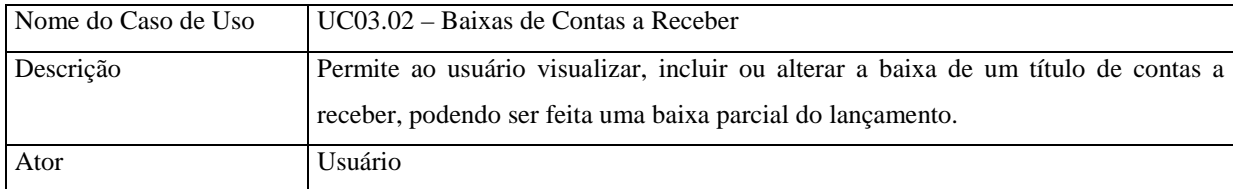

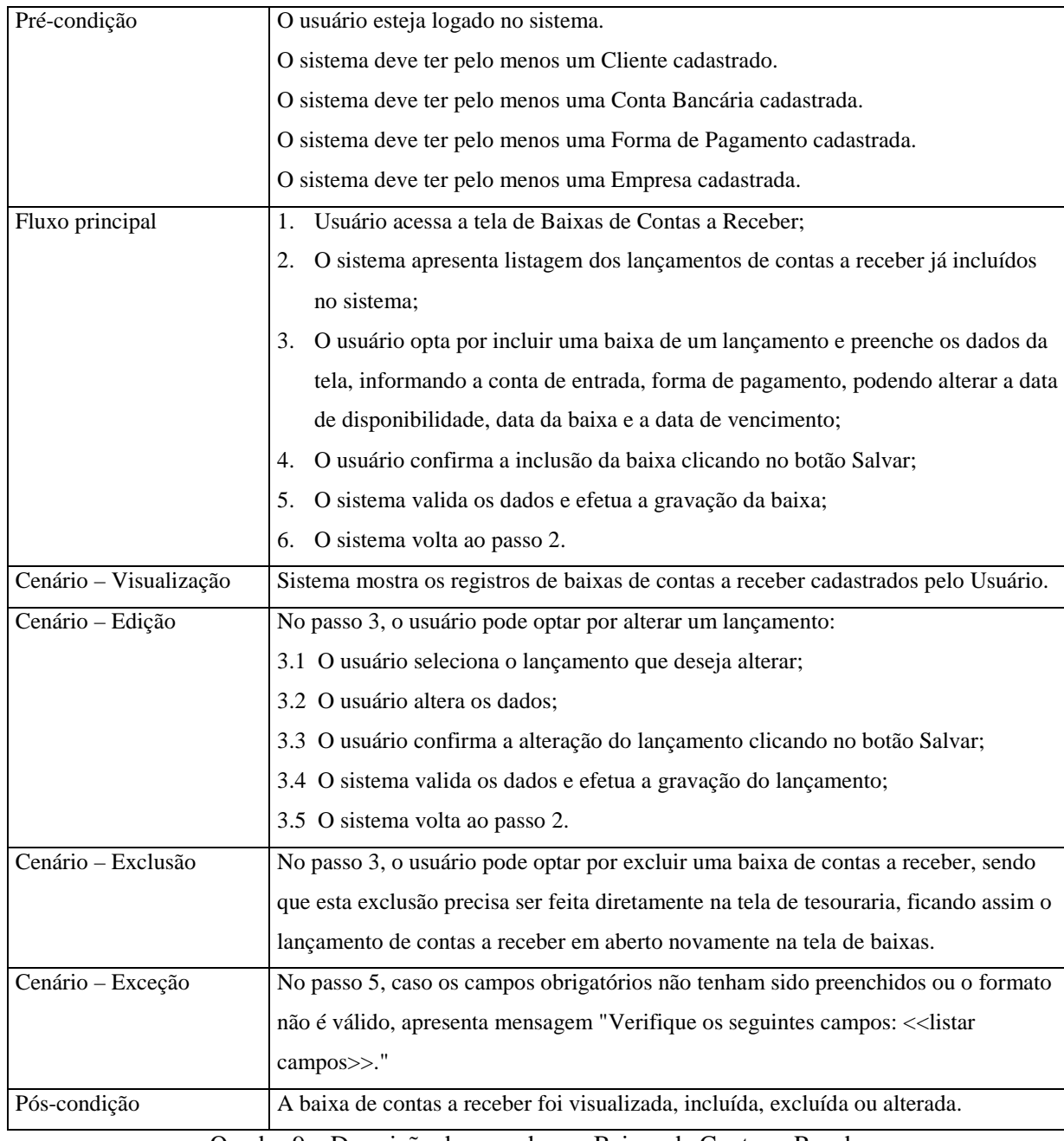

Quadro 9 – Descrição do caso de uso Baixas de Contas a Receber

# No Quadro 10, apresenta-se o caso de uso "Lançamentos de Contas a Pagar"

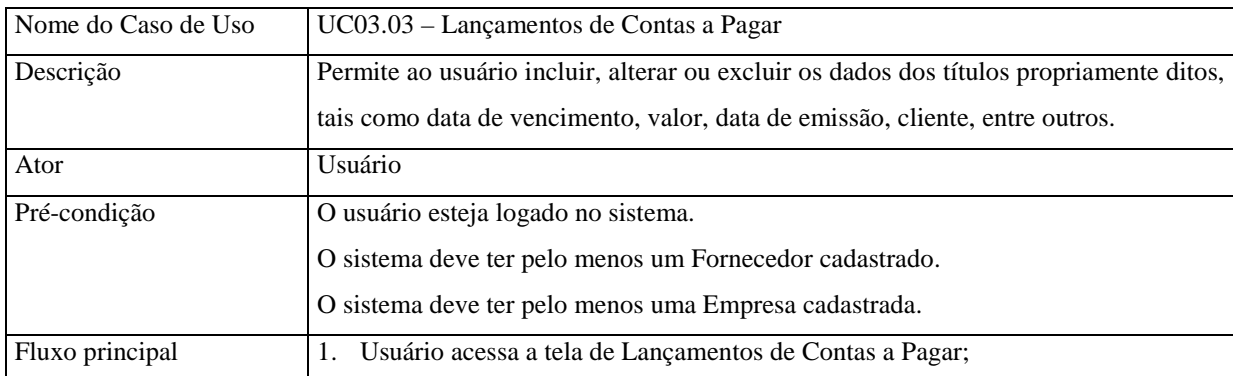

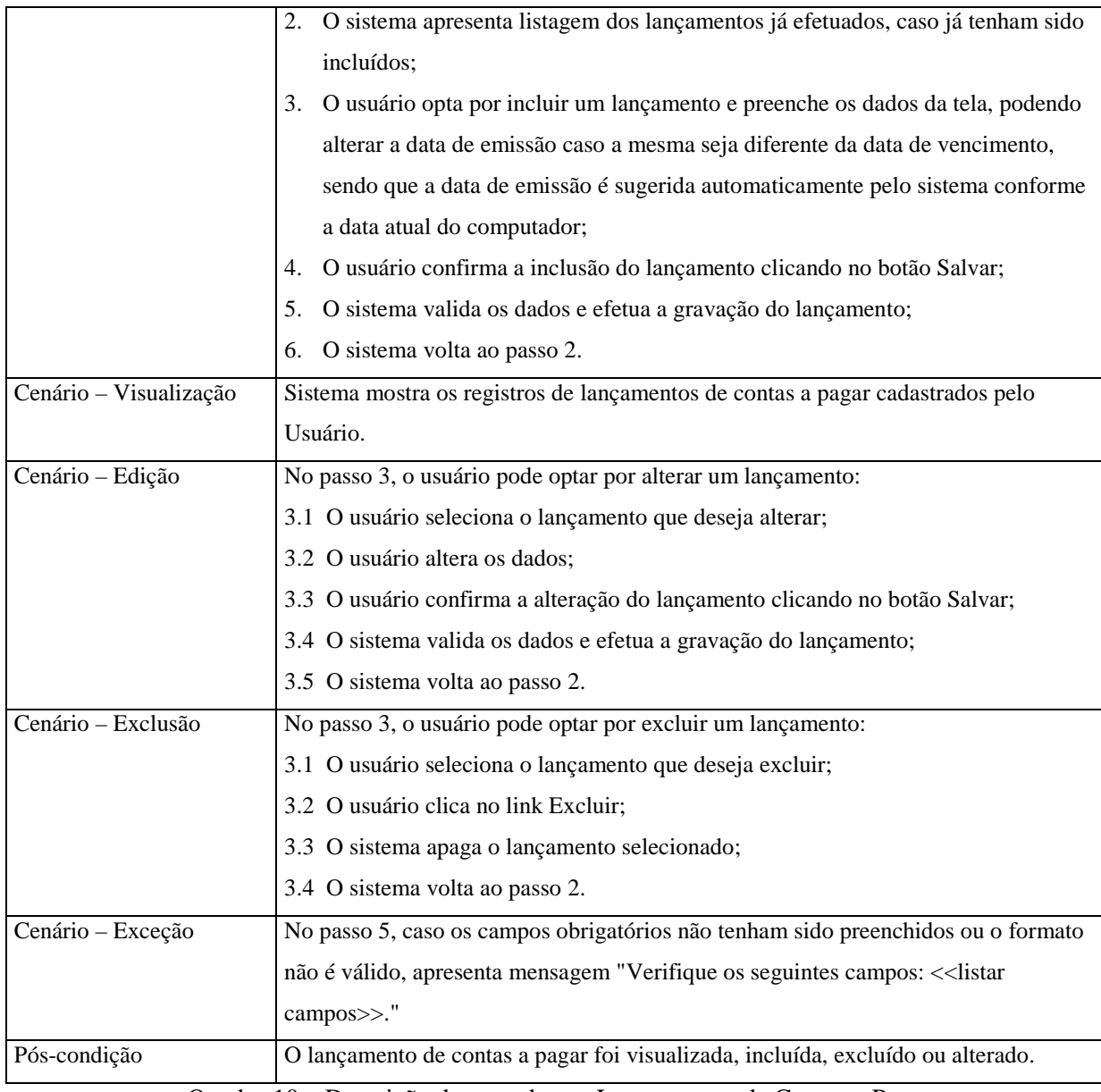

Quadro 10 – Descrição do caso de uso Lançamentos de Contas a Pagar

# No Quadro 11, apresenta-se o caso de uso "Baixas de Contas a Pagar"

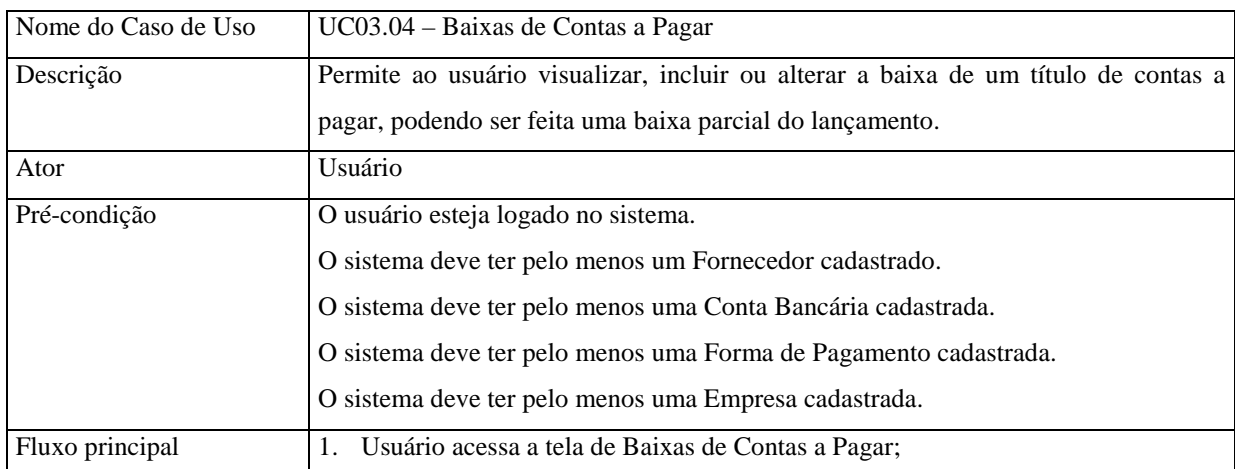

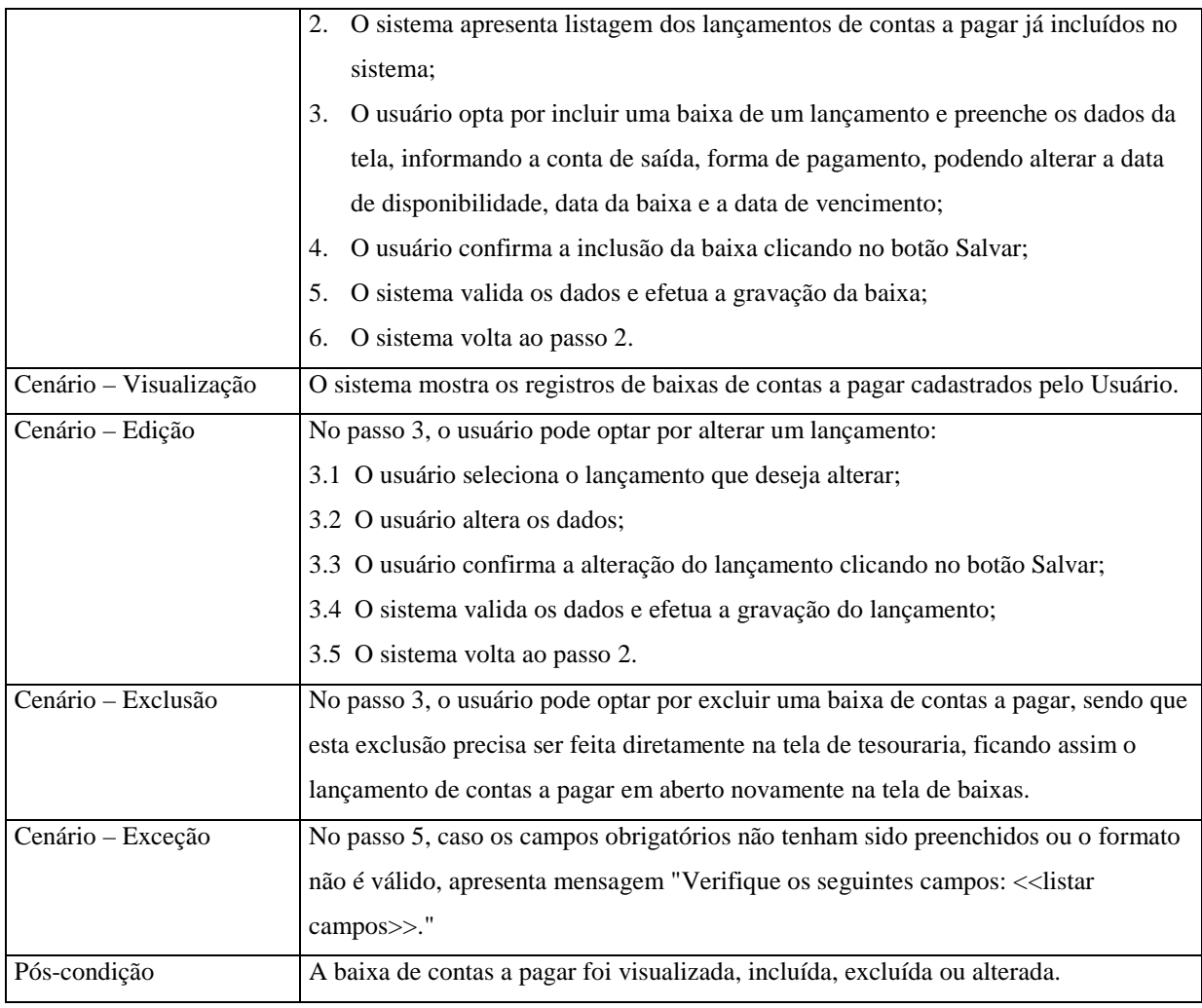

Quadro 11 – Descrição do caso de uso Baixas de Contas a Pagar

# No Quadro 12, apresenta-se o caso de uso "Movimentações Tesouraria"

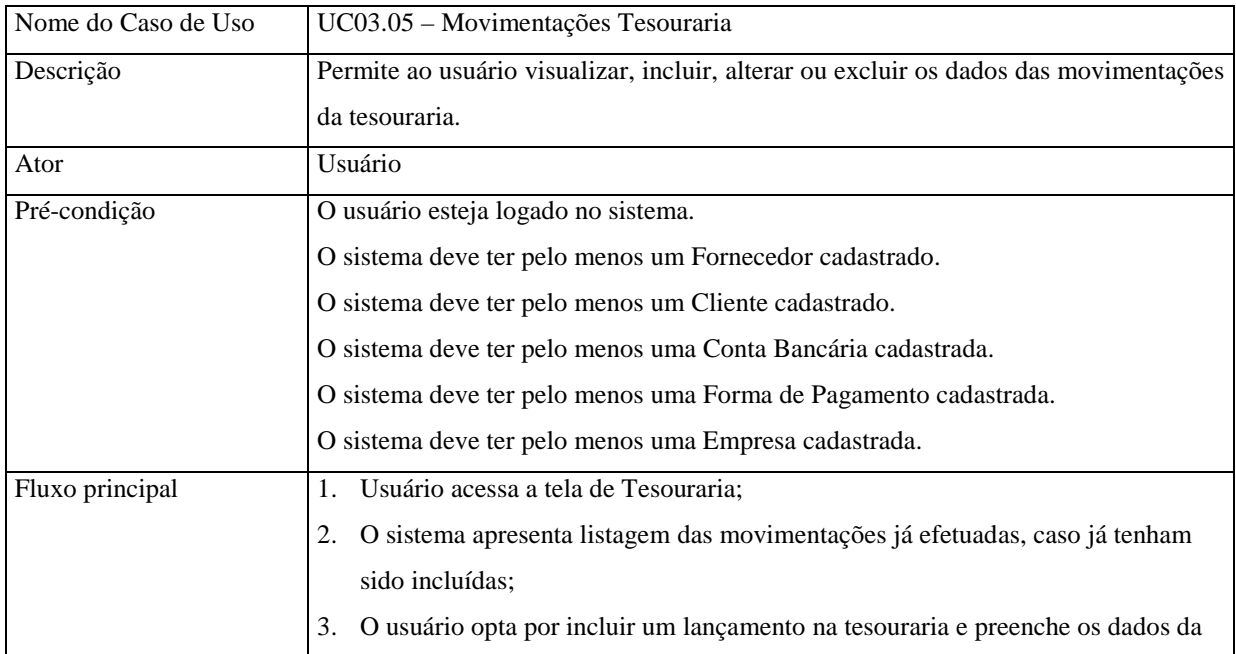

|                        | tela, podendo ser apenas uma entrada, saída ou ambos, a data de emissão e data     |
|------------------------|------------------------------------------------------------------------------------|
|                        | de disponibilidade é sugeridos a data do sistema operacional, podendo o usuário    |
|                        | alterar ou não estes campos, completando com as informações necessárias;           |
|                        | 4. O usuário confirma a inclusão do lançamento clicando no botão Salvar;           |
|                        | 5. O sistema valida os dados e efetua a gravação do lançamento na tesouraria;      |
|                        | 6. O sistema volta ao passo 2.                                                     |
| Cenário - Visualização | Sistema mostra os registros de movimentações da tesouraria cadastrados pelo        |
|                        | Usuário.                                                                           |
| Cenário - Edição       | No passo 3, o usuário pode optar por alterar um lançamento da tesouraria:          |
|                        | 3.1 O usuário seleciona o lançamento que deseja alterar;                           |
|                        | 3.2 O usuário altera os dados;                                                     |
|                        | 3.3 O usuário confirma a alteração do lançamento clicando no botão Salvar;         |
|                        | 3.4 O sistema valida os dados e efetua a gravação do lançamento;                   |
|                        | 3.5 O sistema volta ao passo 2.                                                    |
| Cenário - Exclusão     | No passo 3, o usuário pode optar por excluir um lançamento da tesouraria:          |
|                        | 3.1 O usuário seleciona o lançamento que deseja excluir;                           |
|                        | 3.2 O usuário clica no link Excluir;                                               |
|                        | 3.3 O sistema apaga o lançamento da tesouraria selecionado. Se o lançamento da     |
|                        | tesouraria já tiver sido baixado, a baixa é desfeita na tela de Baixas de Contas a |
|                        | Receber/Pagar, ficando o título em aberto novamente;                               |
|                        | 3.4 O sistema volta ao passo 2.                                                    |
| Cenário - Exceção      | No passo 5, caso os campos obrigatórios não tenham sido preenchidos ou o formato   |
|                        | não é válido, apresenta mensagem "Verifique os seguintes campos: << listar         |
|                        | campos>>."                                                                         |
| Pós-condição           | O movimento de tesouraria foi visualizado, incluído, excluído ou alterado.         |

Quadro 12 – Descrição do caso de uso Movimentações Tesouraria